République Algérienne Démocratique et Populaire Ministère de l'enseignement Supérieur et de la Recherche Scientifique Université de Mohamed El Bachir El Ibrahimi de Bordj Bou Arréridj Faculté des Mathématiques et d'Informatique Département d'informatique

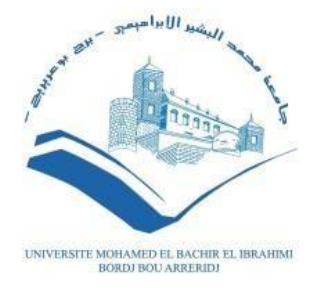

**MÉMOIRE**

Présenté en vue de l'obtention du diplôme

**Master en informatique**

Spécialité : **Technologie de l'Information et de la Communication**

## **THÈME**

**Conception et réalisation d'une application mobile pour gérer la vie interne d'une entreprise sous Android et iOS -Tasky -**

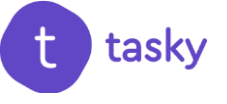

**Présenté par :**

KHEZNADJI Karima

*Soutenu publiquement le* **: 02/07/2022**

*Devant le jury composé de :*

*Président* **Dr. BELAAZOUG Mouhoub** MCB à L'U. El Bachir El Ibrahimi - BBA *Examinatrice* **Dr. ATTIA Safa** MCB à L'U. El Bachir El Ibrahimi - BBA *Encadrante* **Dr. SAIDANI Kaouther** MCB à L'U. El Bachir El Ibrahimi - BBA

**Promotion : 2021/20***2***2**

# **Dédicaces**

*Je dédie cet humble travail à la personne qui croyait en elle-même, qui n'a jamais abandonné, qui a su tenir le souffle pour réaliser ses objectifs, qui a pu se battre pour ses idées et ses ambitions, à moi-même*

## *« Malak »*

*À celle qui n'a jamais arrêté de prier jour et nuit pour me voir réussir, qui a toujours tenu à ce que je ne manque de rien, qui a souffert sans me laisser souffrir*

## *« Ma chère mère »*

*À celle qui m'a appris les valeurs de la vie, qui n'a jamais dit non à mes exigences, qui m'a toujours poussé à être la meilleure version de moimême*

## *« Ma chère tante, Houria »*

*Je dédie ce travail également à toute personne qui m'a soutenu et motivé durant mon parcours universitaire, à tous mes amis qui ont cru en moi je vous remercie un par un*

*KHEZNADJI Karima*

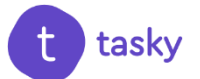

## **Remerciements**

*Je tiens tout d'abord à remercier ALLAH le tout puissant, qui m'a donné la force, le courage et la patience d'accomplir ce modeste travail. Je tiens à exprimer mes sincères remerciements à tous* les *Professeurs qui m'ont enseigné et qui par leurs compétences m'ont soutenu dans la poursuite de mes études.*

*En second lieu, Je tiens à remercier plus particulièrement Mme SAIDANI Kaouther pour son orientation, sa confiance, sa patience et sa supervision tout au long de mon mémoire, pour les nombreux conseils qu'elle m'a prodigués, ainsi que pour le temps qu'elle a passé avec moi afin que ce mémoire soit une réussite.*

*Merci à l'équipe pédagogique de ma faculté des mathématiques et d'informatique pour avoir répondu à mes questions tout au long de ces cinq années.*

*Mes vifs remerciements vont également aux Membres du Jury pour l'intérêt qu'ils ont porté à ma recherche en acceptant d'examiner mon travail et de l'enrichir par leurs propositions.*

*Mes plus grandes reconnaissances s'adressent à ma mère et ma tante pour leur aide et leurs conseils, mais surtout pour leur soutien et leur confiance depuis toujours.*

*Enfin, je souhaite remercier du fond du cœur mes amis et toute personne qui a participé de près ou de loin à la réalisation de ce travail.*

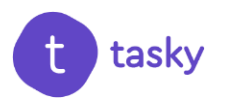

## **Résumé**

L'environnement concurrentiel dans lequel évoluent les entreprises les oblige à se renouveler en permanence et à investir dans les nouvelles technologies. C'est pourquoi la technologie est de plus en plus présente dans les entreprises, à travers les smartphones, les tablettes, les systèmes de visioconférence, les logiciels, les applications, etc. L'intégration des nouvelles technologies dans les entreprises fait la différence avec le modèle traditionnel. Ce projet consiste à développer une application mobile métier sous Android et iOS dédié aux gestionnaires/managers et aux employés qui a pour rôle la bonne gestion de l'entreprise et le bon suivi des tâches et des projets. Cette application mobile nommé "tasky" permet aux gestionnaires/managers et aux employés de suivre l'état

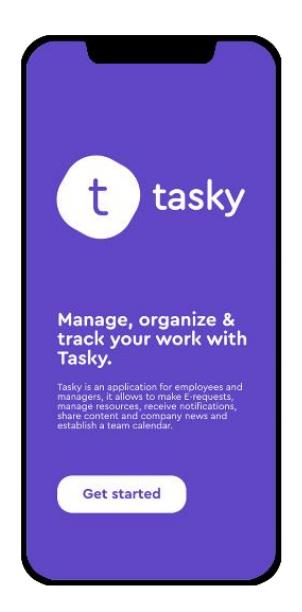

d'avancement de leurs demandes sans devoir à se déplacer, gérer les ressources matérielles avec un simple planning afin d'assurer la cohésion des métiers, d'augmenter la productivité des employés, d'assurer le plus haut degré de suivi des tâches, et aussi de garantir la bonne gestion de l'entreprise et la bonne communication et interaction entre les gestionnaires/managers et les employés. Afin de réaliser notre application, nous avons utilisé plusieurs outils et lagunages de programmation, citons: UML, Flutter, Dart, FlatLab, Figma, Adobe Photoshop, Adobe XD….

**Mots clé** : Gestionnaire, manager, gestion de l'entreprise, application mobile, UML, Android, iOS, Flutter, Dart, FlatLab, Adobe Photoshop, Adobe XD, Figma.

## **Abstract**

The competitive environment in which companies evolve forces them to constantly renew themselves and invest in new technologies. This is why technology is more and more present in companies, through smartphones, tablets, video conferencing systems, software, applications, etc. The integration of new technologies in companies makes the difference with the traditional model. This project consists of developing a mobile application for Android and iOS dedicated to managers and employees whose role is the good management of the company and the good follow-up of tasks and projects. This mobile application named "tasky" allows managers and employees to follow the progress of their requests without having to move, to manage material resources with a simple

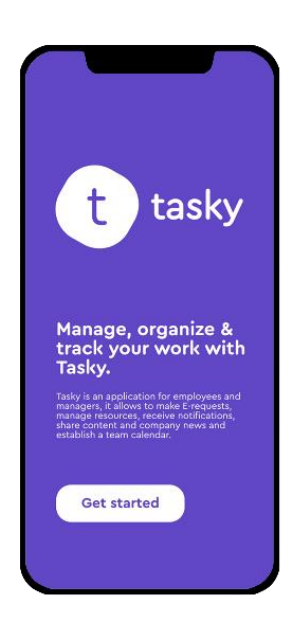

schedule, to ensure the cohesion of trades, to increase employee productivity, to ensure the highest degree of monitoring of tasks, and also to ensure the good management of the company and good communication and interaction between managers and employees. In order to realize our application, we used several tools and programming language, like: UML, Flutter, Dart, FlatLab, Figma, Adobe Photoshop, Adobe XD.…

**Keywords**: Manager, business management, mobile application, UML, Android, iOS, Flutter, Dart, FlatLab, Adobe Photoshop, Adobe XD, Figma.

## **الملخص**

إن البيئة التنافسية التي تتطور فيها الشركات تجبرها على تجديد نفسها باستمرار واالستثمار في التكنولوجيات الجديدة. لهذا السبب تتواجد التكنولوجيا بشكل متز ايد في الشر كات، من خلال الهواتف الذكية والأجهز ة اللوحية و أنظمة مؤتمرات الفيديو والبرامج والتطبيقات وما إلى ذلك. إن دمج التقنيات الجديدة في الشركات يحدث فرقًا مع النموذج التقليدي. يهدف هذا المشروع إلى تطوير تطبيق رقمي على نظام Android وiOS للمديرين والموظفين الذين يتمثل دوره في اإلدارة الجيدة للشركة والمتابعة الجيدة للمهام والمشاريع. يسمح تطبيق الهاتف المحمول هذا المسمى «tasky «للمديرين والموظفين بمتابعة تقدم طلباتهم دون الحاجة إلى االنتقال، إدارة الموارد المادية بجدول زمني بسيط،

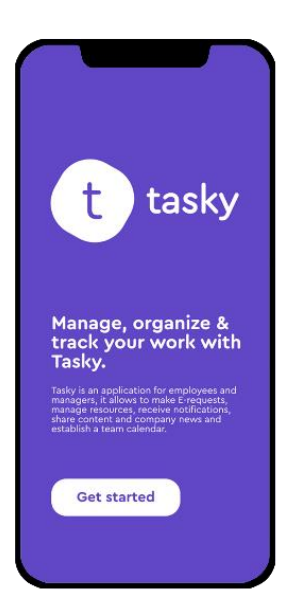

لضمان تماسك المهن، زيادة إنتاجية الموظفين، لضمان أعلى درجة من رصد المهام، وأيضا لضمان حسن إدارة الشركة وحسن التواصل والتفاعل بين المديرين والموظفين. استخدمنا العديد من األدوات ولغات Adobe ، Adobe Photoshop ،Figma ،Flatlab،Dart،Flutter،UML :منها نذكر البرمجة .XD

**الكلمات المفتاحية :** مسؤول، إدارة األعمال، تطبيق الهاتف المحمول ,XD Adobe ,Figma Adobe Photoshop, Flatlab, Dart, Flutter,iOS, Android, UML

## Table des matières

**Liste des Figures Liste des Tableaux** 

## Chapitre 1 Introduction générale et problématique

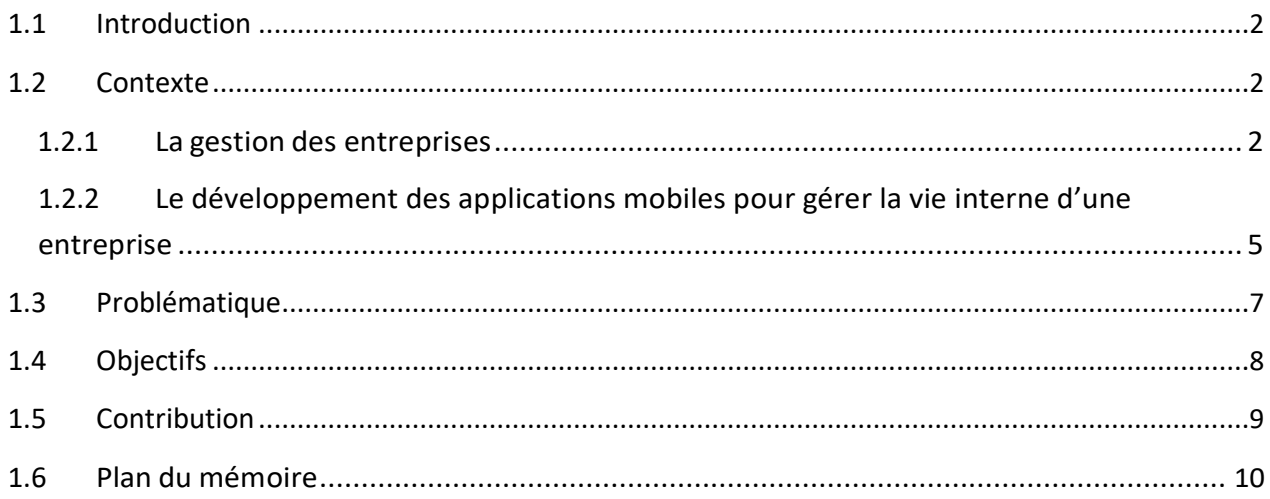

## **Chapitre 2**

## Etat de l'art

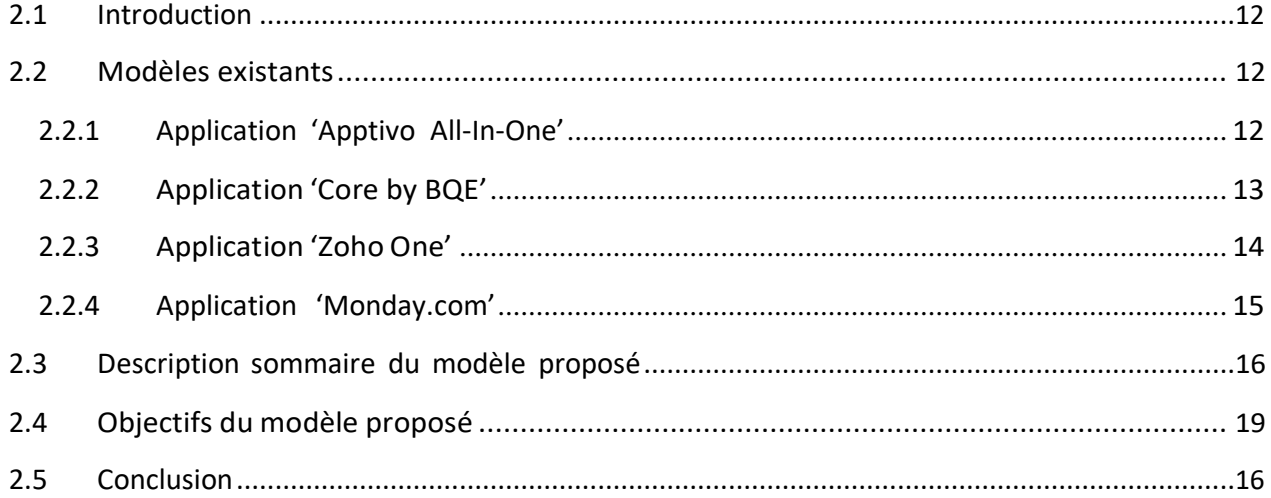

#### Architecture et Modélisation **Chapitre 3**

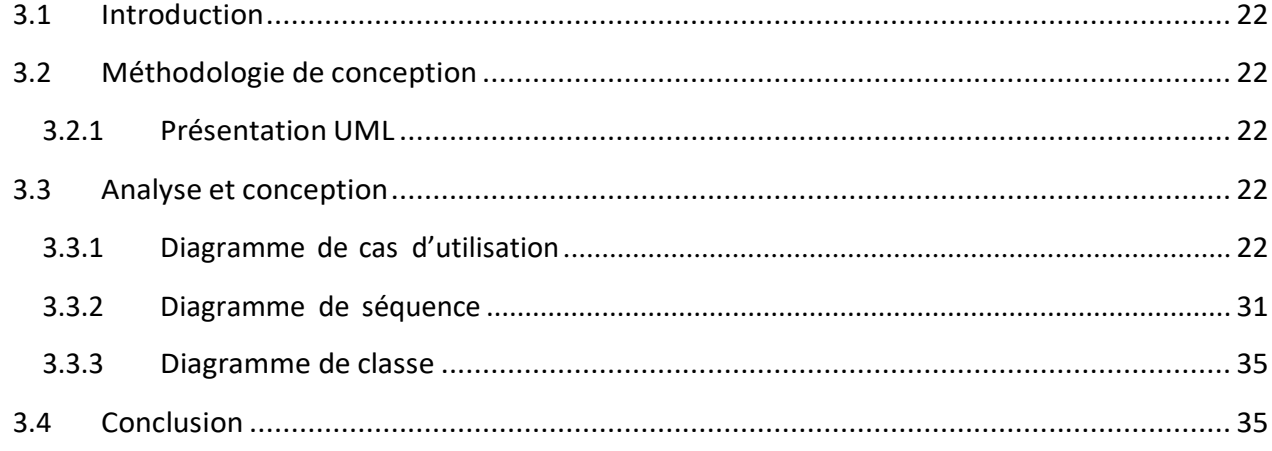

## Chapitre 4

## Implémentation

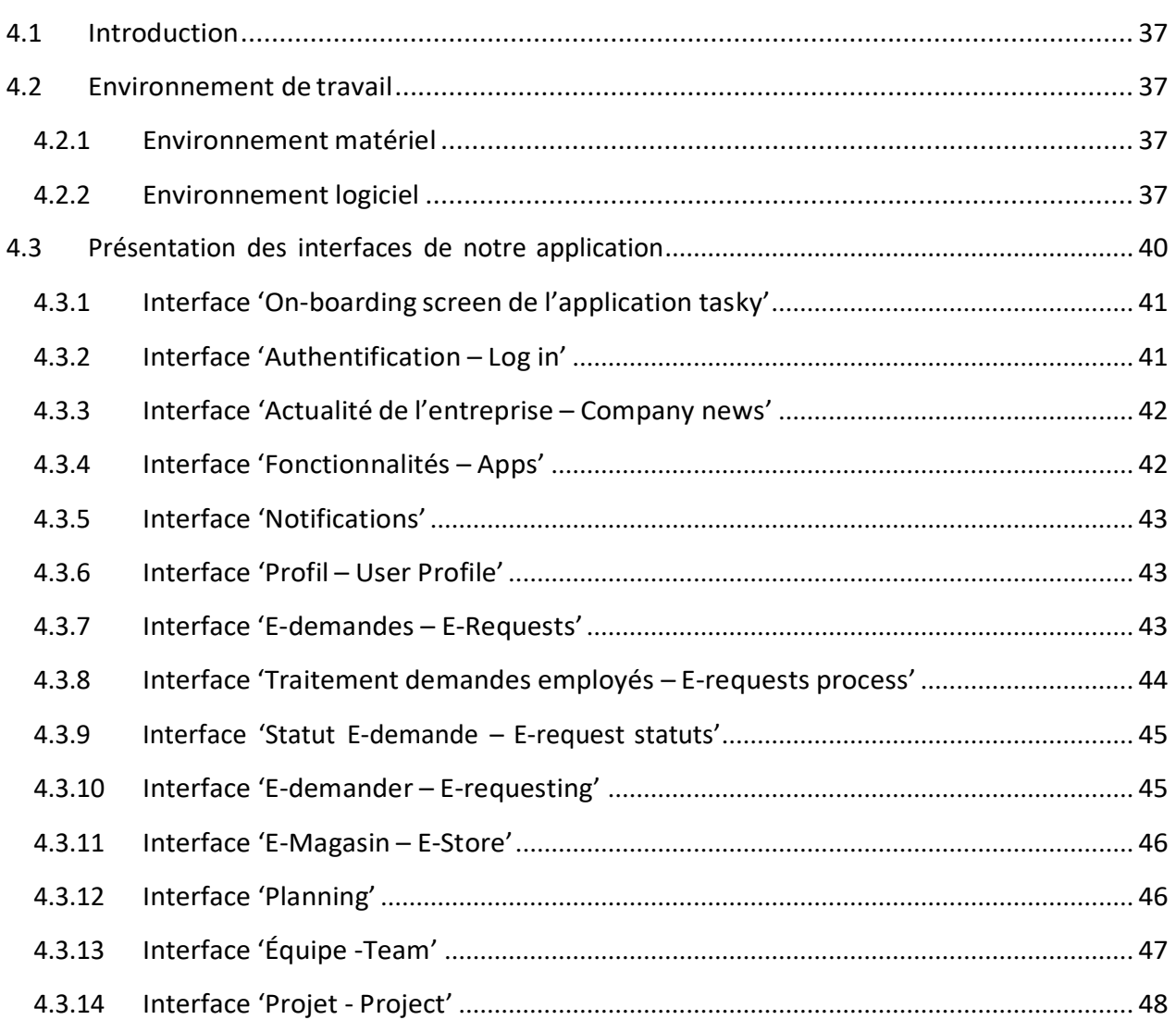

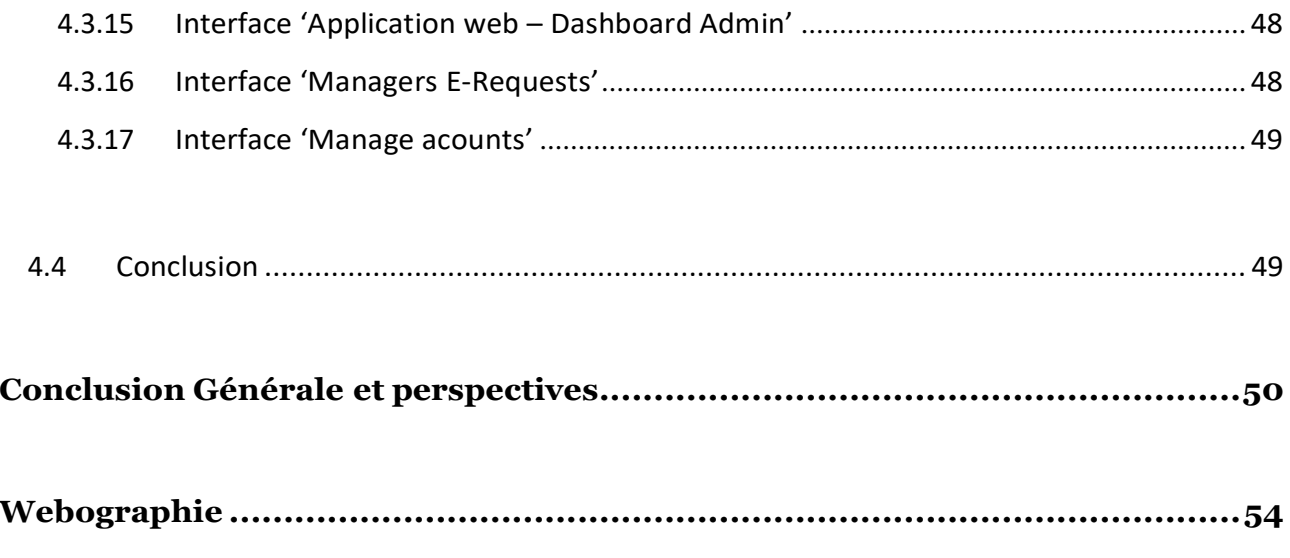

# **Liste des Figures**

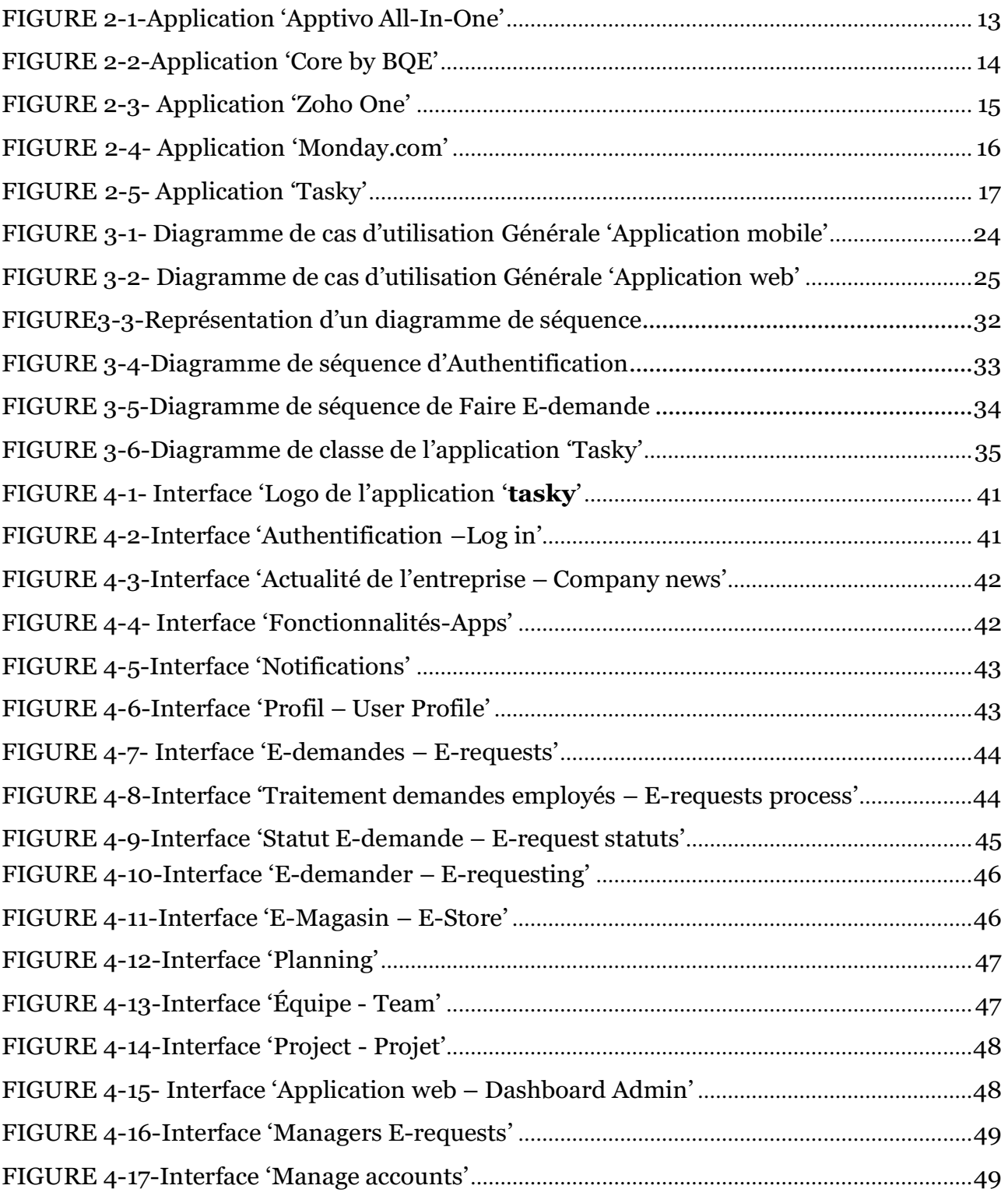

## **Liste des Tableaux**

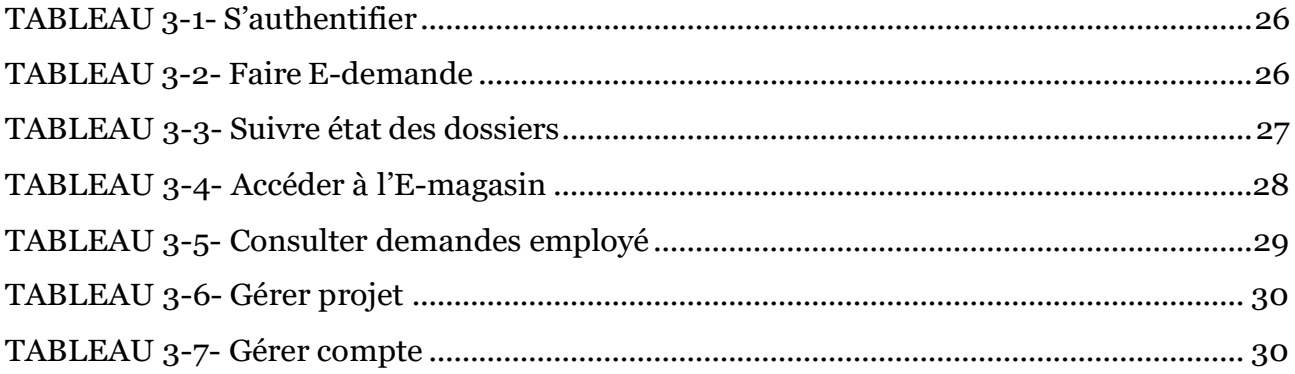

## **Chapitre 1**

## **Introduction générale et problématique**

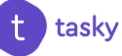

### **1.1. Introduction**

Ce chapitre présente le contexte général dans lequel s'inscrit notre travail "Conception et réalisation d'une application mobile pour gérer la vie interne d'une entreprise sous Android et iOS". Dans un premier temps nous allons présenter la notion de gestion des entreprises. Par la suite nous aborderons les fonctionnalités des applications mobiles destinées aux gestionnaires/managers et aux employés auxquelles nous nous intéressons, puis nous définirons la problématique et les objectifs de notre projet. Enfin nous décrirons notre contribution.

#### **1.2. Contexte**

Pour ce projet, deux domaines sont à prendre en compte : la gestion des entreprises et le développement des applications mobiles pour gérer la vie interne d'une entreprise.

#### **1.2.1. La gestion des entreprises**

La gestion désigne l'action de gérer quelque chose. Le terme vient du latin '*gestio*' ce qui veut dire « action de gérer », il est utilisé dans de nombreux domaines comme l'entreprise, l'administration et l'immobilier, etc.

La gestion s'est développée dans les années 1950 pour englober les questions de management et de direction. Elle renvoie à la conduite des organisations, c'est l'action ou la manière de gérer, d'administrer, d'organiser quelque chose. [1]

Elle se caractérise dans ces situations par confier à autrui, ou à soi-même, des affaires à gérer. En somme, la gestion c'est l'ensemble des connaissances permettant de conduire une entreprise. [1]

#### **a. C'est quoi une entreprise ?**

Une entreprise également appelée firme, compagnie, société et familièrement boîte ou business est une unité de production juridiquement autonome dont l'objectif est de produire des biens et/ou des services pour des personnes physiques ou morales à des fins lucratives. [2]

#### **b. La gestion d'entreprise, qu'est-ce que c'est ?**

La gestion d'entreprise consiste à mettre en application la stratégie commerciale et les ressources de la société pour réaliser les objectifs fixés lors de l'élaboration du plan d'action de l'entreprise (chiffre d'affaires, parts de marché…) en s'appuyant sur une politique de mise en marche bien déterminée, afin de réaliser les objectifs préalablement établis. [3]

Dit autrement, la gestion d'entreprise vise à rationaliser ainsi qu'à planifier la prise de décision opérationnelle, tout en optimisant l'utilisation des ressources, la cohésion des métiers et le développement de l'entreprise. [4]

Cette définition s'appuie, bien évidemment, sur le sens professionnel du terme, il indique simplement que la direction professionnelle d'une entreprise met en œuvre une stratégie prédéterminée, basée sur l'utilisation des ressources de l'entreprise en question. Fondamentalement, la gestion vise à accomplir la réalisation d'objectifs qui peuvent être sociaux et/ou financiers [5].

#### **c. Les trois leviers de la gestion d'entreprise [5]**

- **La planification** : Fixer les objectifs de l'entreprise et déterminer les missions de chaque salarié.
- **La mesure et le contrôle** : Valider la réussite d'une action, faire des bilans et suivre la mise en place des différentes actions.
- **L'action et la réaction** : Établir rapidement des corrections si la situation le demande.

## **d. Différence entre Gestion et Management : Deux concepts proches, mais différents !**

En entreprise, il n'est pas rare d'utiliser le terme '*gestion'* lorsque l'on parle de '**management'**, et inversement. Ce n'est pas forcément une erreur, ces deux concepts étant très proches. Cependant, la gestion et le management recouvrent des réalités un peu différentes les unes des autres. [6]

La gestion d'entreprise ne comprend pas uniquement les actions commerciales qui doivent être mises en œuvre pour assurer la réussite de l'entreprise mais doit, également, tenir compte du facteur humain, très important dans la bonne marche de l'entreprise et également de l'aspect financier. De manière générale, elle peut être assimilée au management. [3]

Bien qu'ils soient souvent utilisés dans les mêmes contextes, gestion et management présentent de nombreuses dissemblances. Alors que le management se concentre sur les interactions humaines, la gestion fait appel à l'utilisation ergonomique des ressources nécessaires au bon fonctionnement de l'entreprise. [7]

#### **La gestion : la technicité sous sa forme la plus pure**

La gestion est un ensemble de techniques, d'outils et de méthodes permettant d'atteindre un objectif. Cet objectif doit être atteint dans le respect des délais grâce à un budget et des ressources (humaines ou matérielles) définis en amont. La planification, le suivi des coûts et des délais de production ou encore l'analyse des risques : toutes ces tâches peuvent être effectuées par des gestionnaires. [6]

#### **Le management : la dimension humaine avant tout**

Le management englobe à la fois la gestion et la direction. C'est le chef de projet et non pas un gestionnaire qui se charge de la partie relative à la direction du dossier. Il prend les décisions stratégiques, conduit le projet, décide de la stratégie de développement à adopter et anime les équipes. Le management implique donc une dimension humaine accrue par rapport à la traditionnelle gestion. [6]

Si un gestionnaire peut se contenter de posséder des compétences techniques, le manager possède également des compétences relationnelles. Ces dernières permettent au manager d'obtenir le meilleur de ses équipes : il dirige et motive. [6]

Chaque individu étant unique, il n'agit pas forcément de la même manière avec les différents membres de son équipe. Il tient compte des individualités pour améliorer le travail de groupe.

Le management va donc beaucoup plus loin que la gestion. Il intègre ainsi des disciplines aussi variées que la gestion, la sociologie des organisations, la psychologie du travail, l'économie…. [6]

Au final, Management et Gestion sont des approches complémentaires, l'un ne va pas sans l'autre, toutes deux étant indispensables au succès d'une entreprise.

Plus généralement, la gestion représente un outil majeur de prise de décision. Il est l'une des principales assurances de la pérennité de l'entreprise, maintient son fonctionnement général, optimise son développement, et garantit l'harmonie entre ses différentes fonctions et/ou départements.

Pour cela, développer une application mobile pour gérer la vie interne d'une entreprise, facile à prendre en main, son processus de saisie de l'information est simple et fluide est indispensable, ce qui permet l'optimisation du travail, l'amélioration de la communication et le gain de temps dans la gestion de l'entreprise.

## **1.2.2. Le développement des applications mobiles pour gérer la vie interne d'une entreprise**

Les smartphones ou les tablettes sont devenus de véritables objets du quotidien notamment pour les gestionnaires/managers et aux employés. Gratuites ou payantes, les applications mobiles touchent aujourd'hui tous les domaines de la vie courante : l'actualité, l'éducation, la cuisine, les finances, la santé, la gestion des entreprises ou encore les loisirs et les divertissements. C'est pourquoi on trouve de plus en plus d'applications mobiles ou pour tablettes variées et utiles destinées aux gestionnaires/managers et aux employés qui répondent à de nombreux besoins.

L'entreprise évolue dans un écosystème complexe : salariés, partenaires, soustraitants sont autant d'éléments qui génèrent de nombreux besoins en termes de communication ou de management. Une application mobile sur mesure peut rendre ce processus efficace et facile à gérer.

Les applications mobiles visent souvent à augmenter la productivité des employés, à gérer efficacement le Big Data et/ou à optimiser les processus.

Contrairement aux applications grand public, les applications mobiles d'entreprise ont l'objectif de répondre aux besoins spécifiques d'une organisation. Leur développement a fortement augmenté au cours des deux dernières années, elles sont souvent conçues en complément d'autres systèmes utilisés par l'entreprise. Elles doivent être flexibles et adaptatives aux systèmes déjà présents.

Antérieurement, nous avons abordé l'importance des applications métier. Maintenant, nous donnerons les raisons pour lesquelles ces applications peuvent apporter beaucoup à l'entreprise : [8]

#### **a. Meilleur retour sur investissement**

L'une des principales raisons pour lesquelles les entreprises investissent dans une ou plusieurs applications est simple : obtenir un meilleur retour sur investissement. Selon un rapport de VMware, les entreprises qui investissent dans des applications mobiles ont un retour sur investissement moyen de 150 % dans tous les secteurs. Bien que les applications grand public génèrent des revenus directs grâce à leurs stratégies de monétisation (achats intégrés, publicité, etc.), le retour sur investissement des applications d'entreprise se mesure en termes de productivité et d'efficacité.

#### **b. Productivité des employés**

Les applications mobiles peuvent aider à améliorer l'efficacité du travail des employés, en leur permettant de travailler et de rester connectés sans s'asseoir devant un ordinateur. Cela leur permet d'être actifs et de travailler n'importe quand, n'importe où. L'intégration d'applications mobiles est devenue un prérequis pour les entreprises les plus compétitives. Pourquoi ? Parce qu'ils permettent la transmission en temps réel des informations et des mises à jour. Par conséquent, ils peuvent économiser du temps et de l'argent. De plus, les organisations qui suivent cette tendance semblent être plus attrayantes pour les futurs employés.

#### **c. Optimisation des processus**

Un autre avantage est que les processus internes peuvent être optimisés. Par exemple, choisir d'estimer le temps nécessaire pour terminer une tâche ou l'ensemble du processus. L'accès à ces informations via l'application aidera à résoudre les problèmes récurrents et à prendre des décisions éclairées.

#### **d. Exploitation de données**

L'application d'entreprise permet par exemple aux salariés d'accéder aux données clients en temps réel. Grâce à la synchronisation continue des différents appareils via l'application, toutes les données importantes sont accessibles immédiatement. Armés de ces informations, les employés peuvent fournir tout ce dont ils ont besoin pour se tenir au courant des derniers changements. De plus, il peut détecter plus rapidement les problèmes ou les opportunités.

#### **e. Source d'informations**

Le partage d'informations via des applications internes est un bon moyen de réduire les coûts, notamment les erreurs de communication. Les instructions, les manuels, les manuels d'utilisation, les règles de sécurité et même les plans de bonus. Tout le monde peut accéder aux mêmes informations et à la même version officielle de chaque document. De plus, des applications internes peuvent être utilisées pour partager les actualités de l'entreprise. Nouveaux employés ? Décision stratégique importante ? Un événement ? Partagez-le directement au sein de l'application d'entreprise.

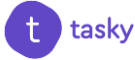

Toutes ces raisons nous montrent comment les applications métier peuvent aider à structurer efficacement l'entreprise en répondant aux nouveaux besoins et défis, maximiser les différents processus métiers, permettre une plus grande réactivité d'exécution, un gain de temps appréciable ainsi qu'une indéniable facilité d'utilisation.

*Il apparaît nécessaire et vital de développer une application mobile entreprise afin d'améliorer la rentabilité et accroître le développement, celle-ci apportera souplesse et rapidité aux processus métiers.*

### **1.3 Problématique**

Aujourd'hui, à l'ère d'internet, les relations humaines évoluent sans cesse. Être à la pointe du progrès comme « mobile entreprise » apparaît prioritaire afin de conserver ses acquis et d'acquérir une longueur d'avance sur ses concurrents. Ainsi, 80 % des connexions internet transitent via un smartphone. Les applications natives sont devenues incontournables sur mobile. Pouvoir structurer efficacement son entreprise en répondant aux nouveaux besoins et défis des collaborateurs est un enjeu stratégique et commercial majeur. [9]

Trouver un outil totalement adapté dans le but de répondre à l'ensemble des problématiques soulevées est une démarche complexe. Celui-ci répond rarement à l'ensemble des besoins d'une entreprise.

Une application mobile métier permet de créer cet outil qui correspond à l'ensemble des besoins, de mettre en place des processus métiers de manière automatique dans le but de rendre certaines tâches plus efficaces. L'objectif est de créer des fonctionnalités sur-mesure, afin de répondre parfaitement aux besoins du métier.

Cela permettra de palier de nombreux problèmes tel que :

- $\triangleright$  L'improductivité des employés,
- $\blacktriangleright$  La perte de temps,
- Le cumule de paperasse (rapports, demandes, attestations ... etc),
- $\triangleright$  Le manque de communication entre gestionnaire/manager et employé,
- > La non disposition des données en temps réel,
- $\triangleright$  La mauvaise gestion des ressources,
- $\triangleright$  Le manque d'organisation des équipes,
- L'absence d'orientation claire ...

*Une application mobile métier pourrait participer à traiter ces problèmes, car bâtir une organisation solide exige beaucoup de travail et une conscience aiguë de la culture et de l'environnement qui existent dans une entreprise.*

## **1.4 Objectifs**

Une application mobile est un élément de communication interne essentiel pour chaque entreprise, car elle donne aux employés la flexibilité de travail dont ils ont besoin. Une solution développée afin de rendre l'accès à la communication interne, aux outils internes et aux informations de manière plus fluide depuis un smartphone. Elle a pour but d'augmenter la productivité des employés, de gérer de manière efficace les données et d'optimiser certains processus. L'application mobile d'entreprise a pour objectif de répondre aux besoins spécifiques d'une organisation.

Dans le cadre de ce travail, notre objectif consiste à réaliser une application mobile métier sous Android et iOS nommée Tasky ; un terme qui vient du mot anglais « Task » qui veut dire tâche pour :

- Aider les gestionnaires/managers et les employés à faire des E-demandes, suivre l'état d'avancement de leurs demandes sans devoir de se déplacer pour demander un congé, une attestation de travail, prendre des rendezvous…. etc,
- $\triangleright$  Économiser du temps et de l'argent,
- $\triangleright$  Travailler n'importe quand, n'importe où,
- Augmenter la productivité et améliorer l'efficacité du travail des employés,
- aider les gestionnaires/managers et les employés à bien gérer les ressources de l'entreprise comme les locaux, le matériel et les véhicules pour un accès facile,
- Gérer de manière efficace les données et d'optimiser certains processus,
- $\triangleright$  Recevoir les notifications push quand il s'agit de diffuser des informations urgentes concernant l'ensemble de l'entreprise,
- Le partage d'information en mettant en ligne toutes les informations et les nouvelles pertinentes de l'entreprise afin d'avoir le même degré d'information.
- Améliorer la communication entre gestionnaires/managers et employés

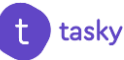

## **1.5 Contribution**

Afin d'améliorer la gestion des entreprises, plusieurs solutions technologiques ont été proposées, tel que :

- $\triangleright$  la création des sites web,
- la mise en œuvre d'un système de gestion de la relation client (CRM),
- l'utilisation des systèmes de planification des ressources d'entreprise (ERP),
- $\triangleright$  l'utilisation des outils de productivité ...

Notre solution consiste à développer une application sur mesure, où tout est centralisé, sous Android et iOS qui a pour rôle la bonne gestion de l'entreprise et le bon suivi des tâches et des projets en créant des fonctionnalités sur mesure afin de répondre parfaitement aux objectifs de l'entreprise.

En effet l'utilisation d'une application mobile va augmenter considérablement la productivité des employés et va permettre aux gestionnaires/managers de mieux gérer les ressources de l'entreprise.

Ce qui différencie notre application 'tasky' des applications existantes, c'est l'utilisation des fonctionnalités sur mesure totalement adaptées à l'entreprise, elle permet à ses utilisateurs de faire des E-demandes via l'application seulement et suivre l'état d'avancement de leurs demandes sans devoir de se déplacer pour demander un congé, une attestation de travail … chose qui n'existe pas dans les modèles similaires.

Cette application permet aussi de dire au revoir aux divers outils de productivité et bonjour à une meilleure alternative, qui est l'application 'tasky': contenant un regroupement de toutes les fonctionnalités nécessaires au bon déroulement d'une entreprise».

## **1.6 Plan du mémoire**

Après une description globale du contexte, de la problématique et des objectifs de notre travail nous nous focaliserons **en deuxième partie** sur l'état de l'art des modèles existants de type application mobile métier sous Android/iOS et nous présenterons une description sommaire de notre modèle proposé.

**En troisième partie** nous présenterons la modélisation et la conception de notre modèle proposé qui consiste à améliorer la gestion des entreprises, à garantir un bon suivi des tâches et des projets et à faciliter la communication entre gestionnaires/managers et employés. **La quatrième partie** sera consacrée à la description des outils et langages utilisés et à la présentation des résultats obtenus. Enfin nous terminerons par une conclusion générale et des perspectives.

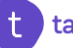

# **Chapitre 2**

## **Etat de l'art**

### **2.1 Introduction**

Il existe de nombreuses applications de gestion des entreprises permettent aujourd'hui aux gestionnaires/ managers d'augmenter la productivité des employés, d'assurer le plus haut degré de suivi des tâches, d'optimiser les processus et aussi de garantir la bonne gestion de l'entreprise. Dans ce chapitre nous présenterons une liste non exhaustive, d'applications mobiles utiles dans l'objectif de répondre aux besoins d'une organisation, optimiser le travail et améliorer la communication interne, ensuite nous donnerons une description sommaire de notre modèle proposé.

## **2.2 Modèles existants**

### **2.2.1 Application 'Apptivo All-In-One'**

L'application Apptivo rassemble tout ce dont une entreprise a besoin, de la gestion de la clientèle et de la gestion de projet à la gestion du pipeline de vente et le suivi des projets depuis un mobile, dans une solution personnalisable et intégrée. Elle est notamment recommandée pour les métiers Administratif, Comptabilité, et Finance – Gestion, couramment utilisé par des ETI, Grand compte et PME, ainsi que par des entreprises des secteurs d'activité Emploi – Ressources humaines. [10]

L'application mobile est un ajout à l'application Apptivo basée sur le web. Elle comprend les outils suivants [11] :

- CRM Gestion des clients et du pipeline de ventes.
- Factures Envoi des factures et gestion des paiements en ligne.
- Budget des dépenses Envoi des estimations et conclusion des transactions.
- Help Desk Gestion des tickets de support et résolution des problèmes des clients dès que possible. CRM - Gestion des clients et du pipeline de ventes.
- Rapports de dépenses Enregistrement des dépenses d'entreprise en déplacement.
- Projets Gestion des tâches et des jalons.

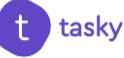

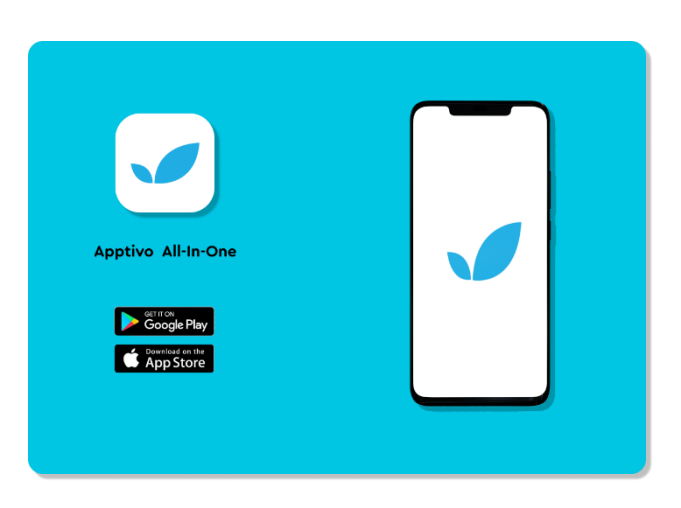

#### **FIGURE 2-1**-Application 'Apptivo All-In-One'

#### **2.2.2 Application 'Core by BQE'**

Les puissantes fonctionnalités de l'application mobile de BQE Core permettent vraiment de gérer l'entreprise en déplacement. Elle offre un suivi rapide et facile du temps et des dépenses, joindre des reçus, créer et envoyer des factures, et exécuter des rapports, le tout à partir de la commodité du téléphone mobile. [12]

BQE Core est à la fois un assistant de facturation, un chef de projet et un comptable. Core fait le travail difficile pour les gestionnaires/managers, en fournissant les informations exploitables dont ils ont besoin directement dans leurs tableaux de bord ou dans leurs boîtes de réception. Ils peuvent facilement voir ce qui est rentable – et ce qui ne l'est pas – afin d'apporter des ajustements rapides et significatifs à l'entreprise. [13]

Parmi ses principales fonctionnalités :

- $\triangleright$  Automatisation des actions,
- $\triangleright$  Suivi des visites,
- $\triangleright$  Gestion de projet,
- > Facturation,
- > Rapports,
- Planification des tâches,
- Synchronisation des données.

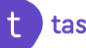

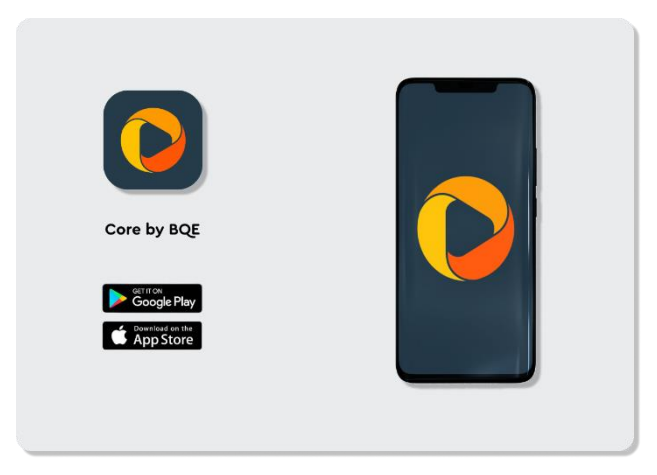

#### **FIGURE 2-2**-Application 'Core by BQE'

### **2.2.3 Application 'Zoho One'**

Zoho One est une plate-forme complète et personnalisable conçue pour briser les silos entre les départements et améliorer les performances dans l'ensemble de l'organisation.

L'application mobile Zoho One fournit une console d'administration centralisée permettant aux administrateurs de gérer l'ensemble de leur entreprise en déplacement, et un lanceur d'applications permettant aux employés d'accéder à toutes leurs applications professionnelles avec une seule clique. Parmi ses caractéristiques [14] :

- **Gestion des utilisateurs** : les administrateurs peuvent ajouter des utilisateurs et attribuer des applications, des rôles et des groupes à ces utilisateurs, directement à partir de leur téléphone portable.
- **Notifications** : les administrateurs sont informés en temps réel lorsque les utilisateurs demandent des réinitialisations de mot de passe ou l'accès à de nouvelles applications.
- **Lanceur** : Les employés peuvent demander, installer et lancer toutes leurs applications professionnelles à partir de l'One Launcher.
- **Recherche** : Les employés peuvent rechercher et accéder à n'importe quoi dans l'ensemble de Zoho One sans avoir à ouvrir plusieurs applications.

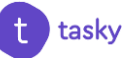

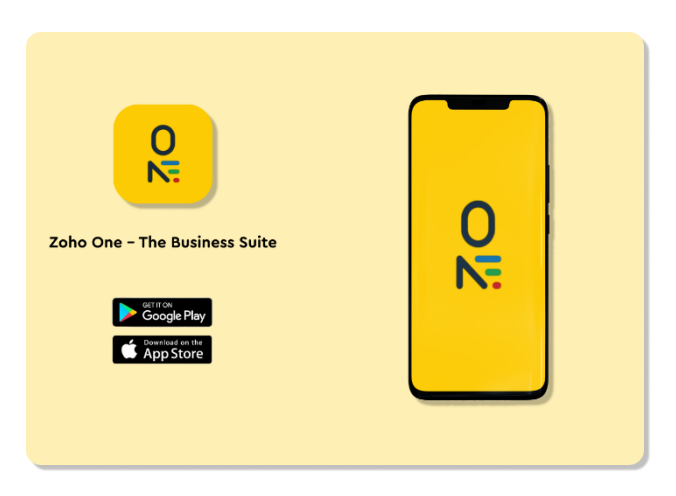

**FIGURE 2-3**-Application 'Zoho One'

### **2.2.4 Application 'Monday.com'**

Monday.com est l'application numéro 01 de productivité (lauréat du prix Webby 2019) [15], c'est un outil qui simplifie la façon dont les équipes travaillent ensemble – Gérer la charge de travail, suivre les projets, faire avancer le travail, communiquer avec les gens – Adopter un outil de gestion que les gens aiment vraiment utiliser, rapide, beau, facile à utiliser.

[Monday.com](http://monday.com/) est un système d'exploitation de travail basé sur le Cloud qui permet de gérer de manière simplifiée n'importe quelle équipe et n'importe quel projet tout en créant une culture de travail plus transparente.

Parmi les caractéristiques de cette application [16] :

- $\triangleright$  Planification de projet et gestion des taches,
- $\triangleright$  Interface multi-utilisateur.
- $\triangleright$  Gestion des ressources,
- $\triangleright$  Gestion des risques,
- Gestion des documents,
- $\triangleright$  Gestion des produits,
- $\triangleright$  Synchronisation des données en temps réel,
- $\triangleright$  Synchronisation des outils préférés,
- Analyse visuelle des données avec plusieurs vues,
- > Facturation.

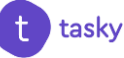

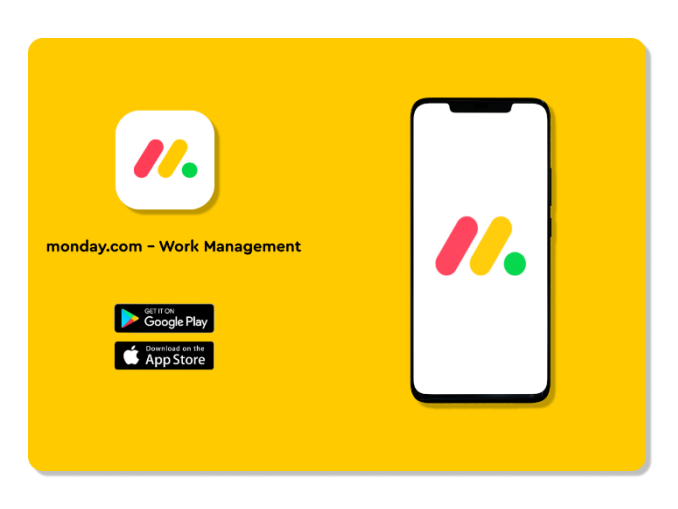

**FIGURE 2-4**-Application 'Monday.com'

Alors, il existe plusieurs applications mobiles (gratuites ou payantes) dont chacune a son principe et son type de fonctionnement. Chaque organisation trouvera donc une application qui correspondra à ses propres besoins.

## **2.3 Description sommaire du modèle proposé**

Après avoir étudié les modèles existants, nous avons essayé de construire une description sommaire de notre application mobile sous Android et iOS avec l'ajout de nouvelles idées qui sont : l'utilisation des fonctionnalités sur mesure totalement adaptées à l'entreprise, l'accès à toutes les applications d'entreprise, en plus de les gérer et les utiliser, à un seul endroit et aussi la personnalisation de l'application selon l'image de marque de l'organisation pour assurer son succès.

Notre modèle est basé sur la création d'une application mobile de gestion sous Android et iOS nommée «Tasky», dédiée aux gestionnaires/managers et employés d'une entreprise - qui devra être installé sur le téléphone portable-.

Tasky est un véritable accompagnateur, l'utilisateur (gestionnaire/manager et employé) peut l'utiliser à tout moment en tous lieux avec facilité, il conçue pour gérer les ressources matérielles avec un simple planning, suivre l'état d'avancement des demandes sans devoir de se déplacer pour demander un congé, une attestation de travail, un rendez-vous dans le but de rationaliser ainsi qu'à planifier la prise de décision opérationnelle, tout en optimisant l'utilisation des ressources, la cohésion des métiers et le développement de l'entreprise, d'économiser du temps et de l'argent, d'augmenter la productivité des employés, d'assurer le plus haut degré de suivi des tâches, et aussi de garantir la bonne gestion de l'entreprise et la bonne

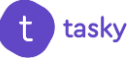

communication et interaction entre les gestionnaires/managers et les employés.

Parmi les fonctionnalités de cette application :

- $\triangleright$  Faire des E-demandes,
- Suivre l'état des dossiers,
- Consulter le planning des horaires et le calendrier d'équipe,
- Gérer les ressources matérielles avec un simple planning pour vérifier la disponibilité d'une salle ou d'un bureau,
- Réserver du matériel,
- Recevoir des notifications push pour diffuser des informations urgentes concernant l'ensemble de l'entreprise, des directives de sécurité ou des mises à jour ciblées concernant une équipe,
- Partager du contenu et de l'actualité de l'entreprise.

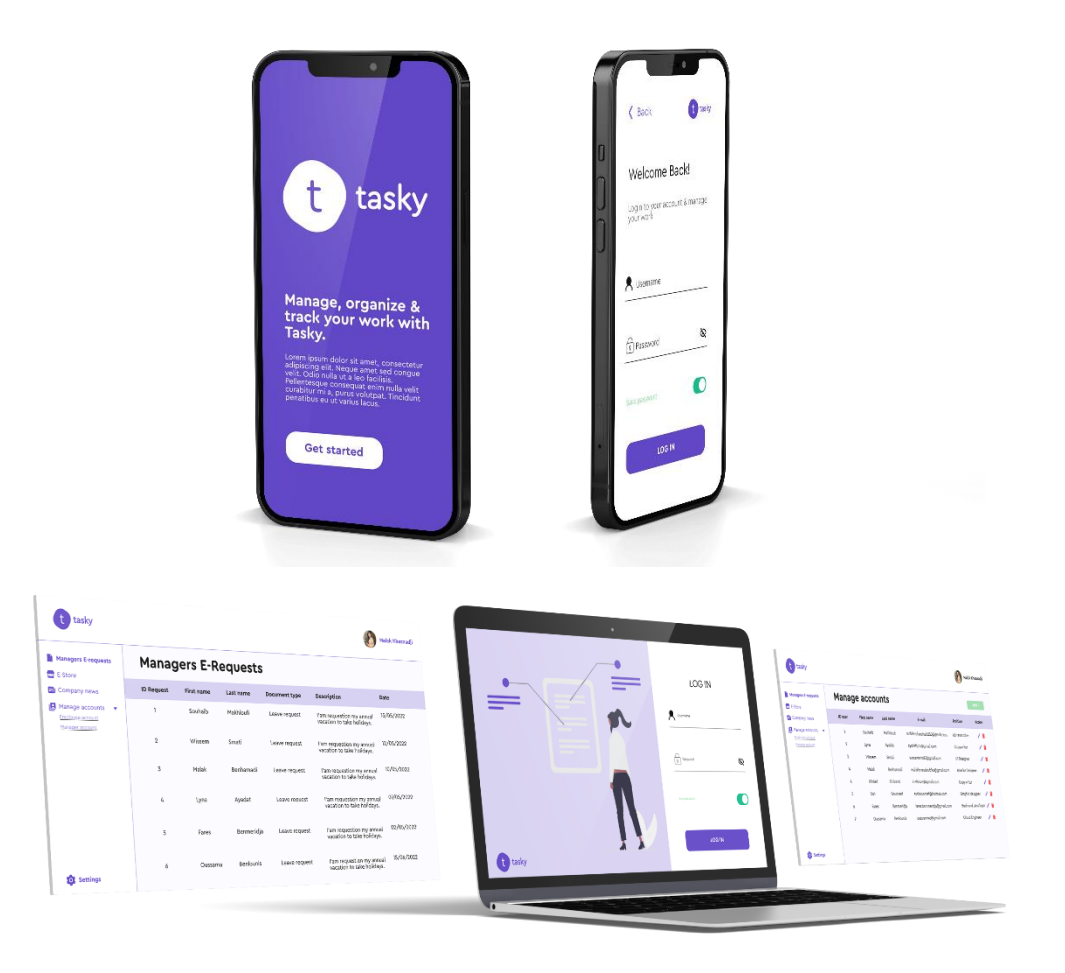

**FIGURE 2-5**-Application 'tasky'

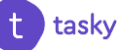

## **2.3.1 Le développement de l'application**

- $\triangleright$  Pour l'application mobile :
	- **Logo** : nous avons créé le logo de notre application "tasky" avec Adobe XD.
	- **User Interface (UI)** : nous avons créé l'interface de notre application avec « Figma ».
	- **Langage utilisé** : nous avons utilisé le framework « Flutter » qui est basé sur le langage « Dart ».
	- **Environnement de travail**: nous avons utilisé « Flutlab » comme IDE en ligne.
- $\triangleright$  Pour l'application web :
	- **Front-end**: nous avons créé l'interface de notre application web avec « JavaScript ».
	- **Back-end:** nous avons programmé notre application web avec le « PHP ».
- Pour la base de données :
	- **Langage utilisé** : nous avons utilisé « SQL ».
	- **SGBD** : nous avons utilisé « SQLite ».

#### **2.3.2 Le fonctionnement de l'application**

Nous avons deux types d'utilisateurs pour notre application mobile "tasky" : "Employé" et "Gestionnaire".

#### *1- Utilisateur : Employé*

- Après la demande de création du compte et l'ouverture de l'application, l'utilisateur doit s'authentifier, après il peut :
- Faire des E-demandes et suivre l'état d'avancement des dossiers,
- Consulter le planning des horaires et le calendrier de l'équipe,
- $\triangleright$  Consulter les projets,
- Vérifier la disponibilité des ressources,
- Réserver du matériel,

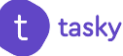

- $\triangleright$  Recevoir des notifications,
- Consulter l'actualité de l'entreprise,
- Gérer son profil.

#### *2- Utilisateur : Gestionnaire*

- Après la demande de création du compte et l'ouverture de l'application, l'utilisateur doit s'authentifier, après il peut :
- Faire des E-demandes et consulter celles des employés,
- $\triangleright$  Planifier les horaires de travail de son équipe et consulter le planning général,
- Vérifier la disponibilité des ressources,
- Réserver du matériel,
- $\triangleright$  Recevoir des notifications,
- Consulter l'actualité de l'entreprise,
- Gérer des projets (l'ajout des tâches, des membres d'équipe, des dates limites, des ressources …),
- Gérer son profil.

Pour notre application web "tasky" nous avons :

#### *1- Utilisateur : Administrateur*

- L'utilisateur doit s'authentifier, après il peut :
- Gérer son compte,
- Ajouter, supprimer ou modifier un compte d'un gestionnaire,
- Ajouter, supprimer ou modifier un compte d'un employé,
- Consulter les E-demandes des gestionnaires,
- Mettre à jour le E-magasin (Locaux, véhicules, salles …),
- Partager l'actualité de l'entreprise.

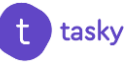

## **2.4 Objectifs du modèle proposé**

Les grands objectifs de notre modèle proposé sont :

- $\triangleright$  Développer une application avec une interface plus large, plus claire et simple à utiliser pour augmenter la productivité et améliorer l'efficacité du travail des employés, et aussi pour garantir la bonne gestion de l'entreprise
- Assurer le plus haut degré de suivi des tâches, et la bonne communication et interaction entre les gestionnaires/managers et les employés,
- Faciliter au gestionnaire/manager le suivi de ses employés,
- Gérer de manière efficace une grande quantité de données,
- $\triangleright$  Optimiser les processus,
- $\triangleright$  Économiser du temps et de l'argent,
- $\triangleright$  Travailler n'importe quand, n'importe où,
- Répondre aux besoins spécifiques d'une organisation,
- $\triangleright$  Améliorer la communication interne.

#### **2.5 Conclusion**

Dans ce chapitre, nous avons présenté quelques modèles existants d'application de gestion pour mieux gérer la vie interne d'une entreprise, leurs fonctionnements et leurs objectifs. Après l'analyse de ces modèles, nous avons préparé une description sommaire pour notre propre modèle et nous avons identifié ces principaux objectifs. Dans le chapitre suivant, nous allons entamer la modélisation et la conception de notre modèle.

## **Chapitre 3**

## **Architecture et modélisation**

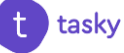

## **3.1 Introduction**

La réalisation d'un système nécessite la modélisation qui permet d'anticiper, de prévoir et d'étudier les informations relatives à ce système. Pour se faire, on a opté pour le langage UML qui permet de représenter des concepts graphiques et de modéliser les applications. Cette modélisation UML montre les différents acteurs du système ainsi que les rôles qu'ils peuvent tenir.

## **3.2 Méthodologie de conception**

Dans ce qui suit nous allons présenter le langage UML.

### **3.2.1 Présentation UML**

UML «Unified Modeling Language» est un langage de modélisation orientée objet développé en réponse à l'appel de la proposition lancée par l'OMG dans le but de définir une notation standard pour la modélisation des applications construites à l'aide d'objets et aussi pour la conception des logiciels. Aussi, UML est un langage visuel constitué d'un ensemble de schémas, appelés des diagrammes, qui donnent chacun une vision différente du projet à traiter. UML nous fournit donc des diagrammes pour représenter le logiciel à développer : son fonctionnement, sa mise en route, les actions susceptibles d'être effectuées par le logiciel, etc. [17]

## **3.3 Analyse et conception**

## **3.3.1 Diagramme de cas d'utilisation**

Le Diagramme de cas d'utilisation est utilisé pour la modélisation des besoins des utilisateurs. Les cas d'utilisations décrivent le comportement du système étudié du point de vue de l'utilisateur, et les possibilités d'interactions fonctionnelles entre le système et les acteurs, ils permettent de définir les limites et les relations entre le système et son environnement. [17]

## **3.3.1.1.Rôle du diagramme de cas d'utilisation**

- Donne une vue du système dans son environnement extérieur,
- Définit la relation entre l'utilisateur et les éléments que le système met en œuvre.

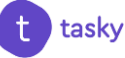

#### **3.3.1.2 Les composants d'un diagramme de cas d'utilisation**

Les composants de base des diagrammes de cas d'utilisation sont l'acteur, le cas d'utilisation, et l'association. [17]

- **Acteur** : Un acteur est un utilisateur qui communique et interagit avec les cas d'utilisation du système. C'est une entité ayant un comportement comme une personne ou système.
- **Cas d'utilisation :** Un cas d'utilisation représente une fonctionnalité fournie par le système, typiquement décrite sous la forme Verbe+ objet (par exemple immatriculer voiture, effacer utilisateur). Les cas d'utilisation sont représentés par une ellipse contenant leurs noms.
- **Association** : Les associations sont utilisées pour lier des acteurs avec des cas d'utilisation. Elles indiquent qu'un acteur participe au cas d'utilisation sous une forme quelconque. Les associations sont représentées par une ligne reliant l'acteur et le cas d'utilisation.

## **3.3.1.3 Diagrammes de cas d'utilisation de notre application mobile/web**

 Le digramme de cas d'utilisation de notre application mobile est modulé comme suit :

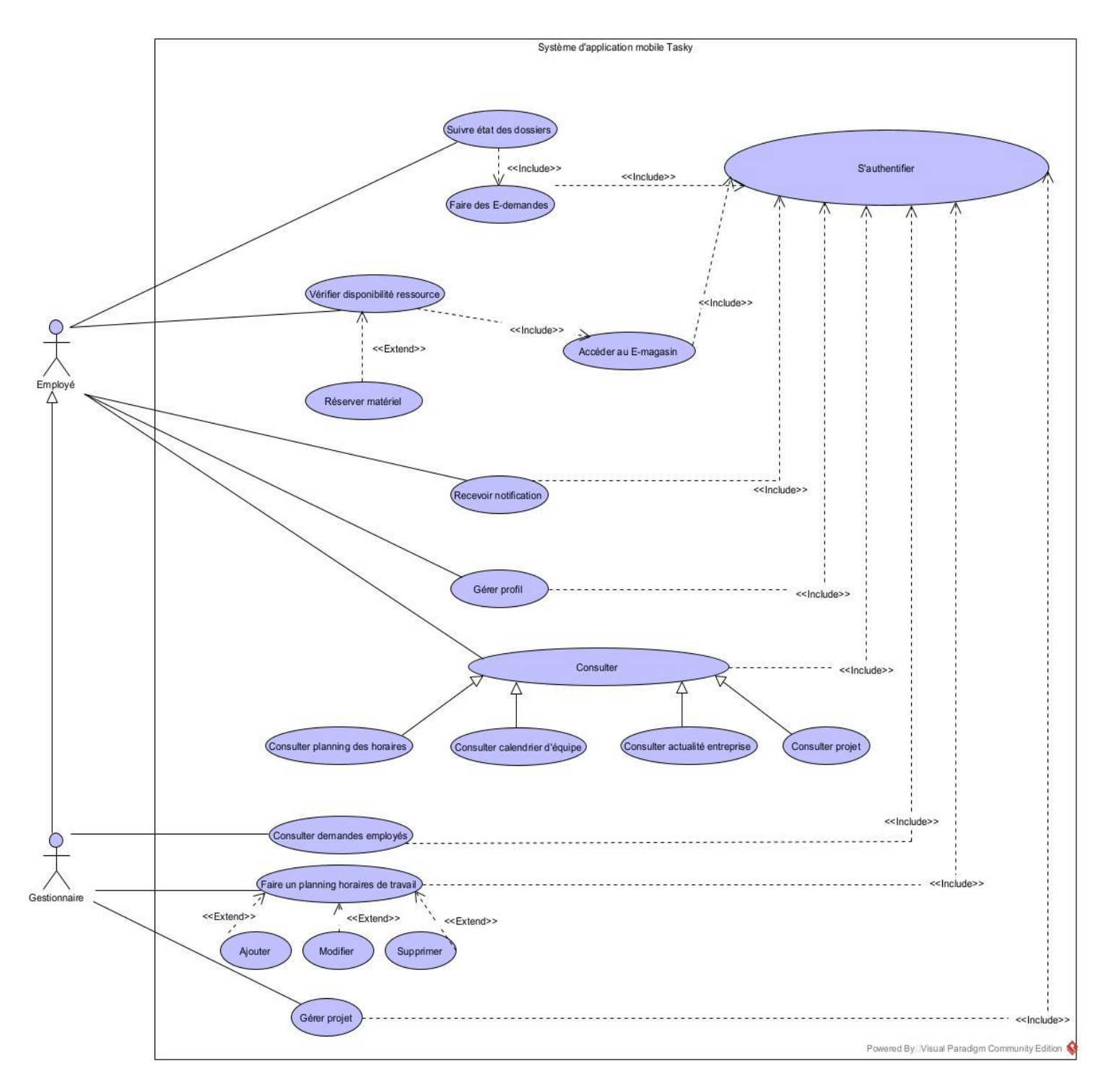

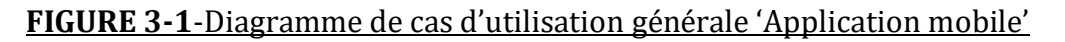

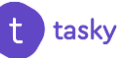

Le diagramme de cas d'utilisation de notre application web est modulé comme suit :

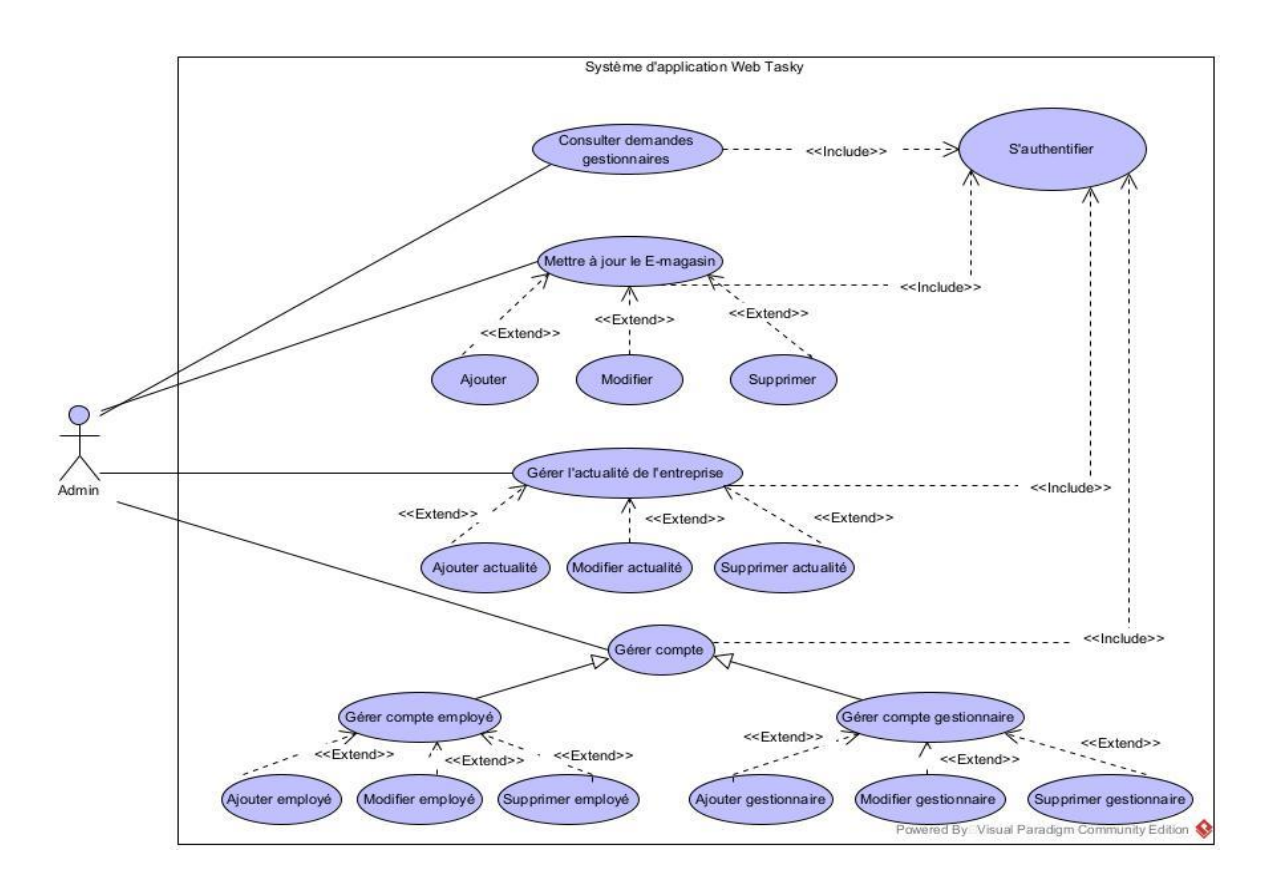

#### **FIGURE 3-2**-Diagramme de cas d'utilisation générale 'Application web'

#### **3.3.1.4 Description textuelle des cas d'utilisation**

Un cas d'utilisation 'CU' permet de mettre en évidence les relations fonctionnelles entre les acteurs et le système étudié.

- **Pré condition** : définissent les conditions qui doivent être satisfaites pour que la CU puisse démarrer.
- **Post condition** : définissent ce qui doit être vrai lorsque le CU se termine avec succès, qu'il s'agisse d'un scénario nominal ou alternatif.

#### **3.3.1.4.1 Cas d'utilisation « S'authentifier »**

 Ce tableau illustre le cas d'utilisation de 'S'authentifier' et présente les différents acteurs qui ont accès à ce service.

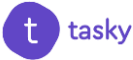

#### **TABLEAU 3-1**- S'authentifier

#### **Identification**

- **Nom du cas d'utilisation :** S'authentifier.
- **But :** Avoir un accès à l'application.
- **Acteur** : Employé, Gestionnaire, Administrateur.

#### **Séquencement**

- **Précondition :** créer compte.
- **Enchainements nominaux :**
	- 1. L'utilisateur accède à la page d'authentification,
	- 2. Le système affiche le formulaire d'authentification,
	- 3. L'utilisateur saisit son identifiant (email ou nom d'utilisateur) et son mot de passe,
	- 4. Le système vérifie la validation des champs et l'existence du compte,
	- 5. Le système ouvre la session pour l'utilisateur.

#### **Enchainements alternatifs :**

- Identifiant saisis non valide,
- Mot de passe non valide,
- Compte inexistant.
- **Post-conditions :**
	- Utilisateur authentifié,
	- Interface correspondante affichée.

#### **3.3.1.4.2 Cas d'utilisation « Faire E-demande »**

 Ce tableau illustre le cas d'utilisation de 'Faire E-demande' et présente les différents acteurs qui ont accès à ce service.

#### **TABLEAU 3-2**- Faire E-demande

#### **Identification**

- **Nom du cas d'utilisation :** Faire des E-demandes.
- **But :** Demander des documents via l'application.
- **Acteur** : Employé, Gestionnaire.

#### **Séquencement**

**Précondition :** Authentification.

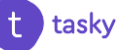

#### **Enchainements nominaux :**

- 1. L'utilisateur accède à l'interface E-demandes et choisit « E-demander »,
- 2. Le système demande de remplir un formulaire d'informations,
- 3. L'utilisateur saisit les informations (nom, prénom, objet, type de document …) et valide sa demande,
- 4. Le système affiche un récapitulatif de la demande indiquant le type de document demandé,
- 5. L'utilisateur confirme sa demande,
- 6. Le système informe l'utilisateur que sa demande s'est effectuée correctement.

#### **Enchainements alternatifs :**

- Données saisies non valides,
- L'oubli d'un champ obligatoire.
- **Post-conditions :**
	- Le document demandé.

#### **3.3.1.4.3 Cas d'utilisation « Suivre état des dossiers »**

 Ce tableau illustre le cas d'utilisation de 'Suivre état des dossier' et présente les différents acteurs qui ont accès à ce service.

#### **TABLEAU 3-3**- Suivre état des dossiers

#### **Identification**

- **Nom du cas d'utilisation :** Suivre état des dossiers.
- **But :** Suivre l'état des dossiers demandé via l'application.
- **Acteur** : Employé, Gestionnaire.

#### **Séquencement**

- **Précondition :** Authentification, Faire E-demande.
- **Enchainements nominaux :**
	- 1. L'utilisateur accède à l'interface « E-demandes »,
	- 2. L'utilisateur choisit « Mes dossiers »,
	- 3. Le système affiche les dossiers de l'utilisateur,
	- 4. L'utilisateur choisit le dossier qu'il veut consulter,
	- 5. Le système affiche les détails de ce dossier avec son état d'avancement.

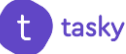

#### **Enchainements alternatifs :**

- Aucune E-demande à consulter.
- **Post-conditions :**
	- État d'avancement des dossiers consultés.

#### **3.3.1.4.4 Cas d'utilisation « Accéder au E-magasin»**

 Ce tableau illustre le cas d'utilisation de 'Accéder au l'E-magasin' et présente les différents acteurs qui ont accès à ce service.

#### **TABLEAU 3-4**- Accéder au l'E-magasin

#### **Identification**

- **Nom du cas d'utilisation :** Accéder à l'E-magasin.
- **But :** Vérifier la disponibilité des ressources et/ou réserver du matériel.
- **Acteur** : Employé, Gestionnaire.

#### **Séquencement**

- **Précondition :** S'authentifier.
- **Enchainements nominaux :**
	- 1. L'utilisateur accède à l'interface « E-magasin »,
	- 2. Le système affiche les ressources de l'entreprise,
	- 3. L'utilisateur choisit le type de ressource qu'il l'intéresse : matériels, locaux, véhicules…
	- 4. le système affiche une liste détaillée de ces ressources,
	- 5. L'utilisateur vérifie la disponibilité de cette ressource selon le planning affiché, et choisit de la réserver ou non,
	- 6. Si l'utilisateur choisit de réserver une ressource disponible ; il suffit de cliquer sur le bouton « Réserver », indiquer la date, la durée et même un commentaire,
	- 7. Le système affiche un message de confirmation indiquant que la ressource a été réservée.

#### **Enchainements alternatifs :**

- Aucune ressource n'est disponible.
- **Post-conditions :**
	- Ressource vérifiée et/ou réservée.

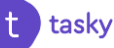

#### **3.3.1.4.5 Cas d'utilisation « Consulter demandes employés »**

 Ce tableau illustre le cas d'utilisation de 'Consulter demandes employés' et présente les différents acteurs qui ont accès à ce service.

#### **TABLEAU 3-5**- Consulter demandes employés

#### **Identification**

- **Nom du cas d'utilisation :** Consulter demandes employées.
- **But :** Vérifier les demandes des employés afin de les préparer et les notifier quand elles seront prêtes.
- **Acteur** : Gestionnaire.

#### **Séquencement**

- **Précondition :** S'authentifier.
- **Enchainements nominaux :**
	- 1. L'utilisateur accède à l'interface E-demandes,
	- 2. Le système affiche à l'utilisateur deux options : « Mes demandes » et « Demandes employés »,
	- 3. L'utilisateur choisit « demandes employés »,
	- 4. Le système affiche une liste des demandes triées part type,
	- 5. L'utilisateur choisit le type de demande et ainsi le nom de l'employé,
	- 6. Le système affiche la demande de cet employé en détail,
	- 7. L'utilisateur clique sur le bouton « Commencer traitement »,
	- 8. Le système notifie l'employé que sa demande est en traitement,
	- 9. L'utilisateur revient sur l'application pour marquer « Fin traitement »,
	- 10. Le système affiche à l'utilisateur de choisir entre « Demande acceptée » ou « Demande refusée »,
	- 11. L'utilisateur choisit selon son traitement,
	- 12. Le système notifie l'employé des résultats de la fin de traitement.

#### **Enchainements alternatifs :**

- Aucune demande à consulter.
- **Post-conditions :**
	- Employé notifié en fin de traitement.

#### **3.3.1.4.6 Cas d'utilisation « Gérer projet »**

 Ce tableau illustre le cas d'utilisation de 'Gérer projet' et présente les différents acteurs qui ont accès à ce service.

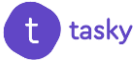

#### **TABLEAU 3-6**- Gérer projet

#### **Identification**

- **Nom du cas d'utilisation :** Gérer projet.
- **But :** Gérer les projets à réaliser en indiquant leurs date limites, les tâches à effectuer et les membres d'équipe qui doivent travailler sur ce projet afin d'organiser le flux de travail.
- **Acteur** : Gestionnaire.

#### **Séquencement**

- **Précondition :** S'authentifier.
- **Enchainements nominaux :**
	- 1. L'utilisateur accède à l'interface Projets et clique sur le bouton « Ajouter »,
	- 2. Le système affiche un formulaire à remplir concernant le nom du projet, sa date limite, les membres d'équipe concernés, les ressources nécessaires et quelques commentaires,
	- 3. L'utilisateur remplit les informations demandées et valide son ajout,
	- 4. Le système affiche que le projet et ajouté et que les membres d'équipe concernés sont notifiés.
- **Enchainements alternatifs :**
	- Aucun.
- **Post-conditions :**
	- Projet ajouté,
	- Membres d'équipe concernés notifié.

#### **3.3.1.4.7 Cas d'utilisation « Gérer compte »**

 Ce tableau illustre le cas d'utilisation de 'Gérer compte' et présente les différents acteurs qui ont accès à ce service.

#### **TABLEAU 3-7**- Gérer compte

#### **Identification**

- **Nom du cas d'utilisation :** Gérer compte.
- **But :** Ajouter, modifier ou supprimer les comptes des utilisateurs de l'application (Employé et gestionnaire).
- **Acteur** : Administrateur.

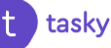

#### **Séquencement**

- **Précondition :** S'authentifier.
- **Enchainements nominaux :**
	- 1. L'utilisateur accède à l'interface « Gérer comptes utilisateurs »,
	- 2. Le système affiche la liste des utilisateurs déjà présents dans le système,
	- 3. L'utilisateur a la possibilité entre ajouter un nouveau compte en cliquant sur le bouton « Ajouter » et en saisissant les informations nécessaires,
	- 4. Ou modifier, supprimer un compte déjà présent en accédant à plus de détails concernant ce compte puis choisir entre supprimer ou modifier.
- **Enchainements alternatifs :**
	- Aucun compte à supprimer,
	- Aucun compte à modifier
- **Post-conditions :**
	- Un message de confirmation s'affiche en cas d'authentification,
	- Une alerte s'affiche en cas de suppression.

## **3.3.2 Diagramme de séquence**

Le diagramme de séquence permet de représenter les interactions entre différents objets, selon un point de vue temporel en se basant sur la chronologie des envois de messages. Le temps est représenté comme s'écoulant du haut vers le bas le long des « lignes de vie ».

Des flèches représentant les messages qui transitent d'une entité vers l'autre, le message est synchrone. Si l'extrémité de la flèche est creuse, le message est asynchrone. [18]

| Actor  | Acteur                     | Les acteurs peuvent communiquer avec des objets, ainsi<br>ils peuvent eux aussi être énumérés en colonne. Un acteur<br>est modélisé en utilisant le symbole habituel: Stickman. |
|--------|----------------------------|----------------------------------------------------------------------------------------------------|
| Object | Objet                      | Les objets sont des entités appartenant au système<br>(instance d'une classe) ou se trouvant à ses limites<br>(acteurs)                                                         |
|        | Ligne de vie               | Elle est représentée par une ligne verticale en dessous des<br>objets, représente la période de temps durant laquelle<br>l'objet "existe".                                      |
|        | <b>Message</b><br>récursif | L'envoi de messages récursifs se représente par un<br>dédoublement de la bande d'activation                                                                                     |
|        | <b>Message</b>             | Les objets communiquent en échangeant des messages<br>représentés sous forme de flèches, ils sont étiquetés par le<br>nom de l'opération ou du signal invoqué.                  |
|        | Message de<br>retour       | Représenté par une flèche discontinue, c'est la réponse au<br>message envoyé.                                                                                                   |

**FIGURE 3-3**-Représentation d'un diagramme de séquence [18]

#### **3.3.2.1 Diagramme de séquence « Authentification »**

 L'authentification consiste à assurer la confidentialité des données, elle se base sur la vérification du login et du mot de passe. Ces informations sont préétablies dans une base de données. Lors de l'authentification de l'utilisateur, deux cas peuvent se présenter : informations correctes ou incorrectes, ce qui explique l'utilisation de l'opérateur « alt ». Si les informations fournies sont correctes, alors le système accorde l'accès à l'interface appropriée. En revanche, si l'utilisateur saisit des informations incorrectes, le système génère un message d'erreur et réaffiche la page d'authentification d'où l'utilisation de l'opérateur « Loop».

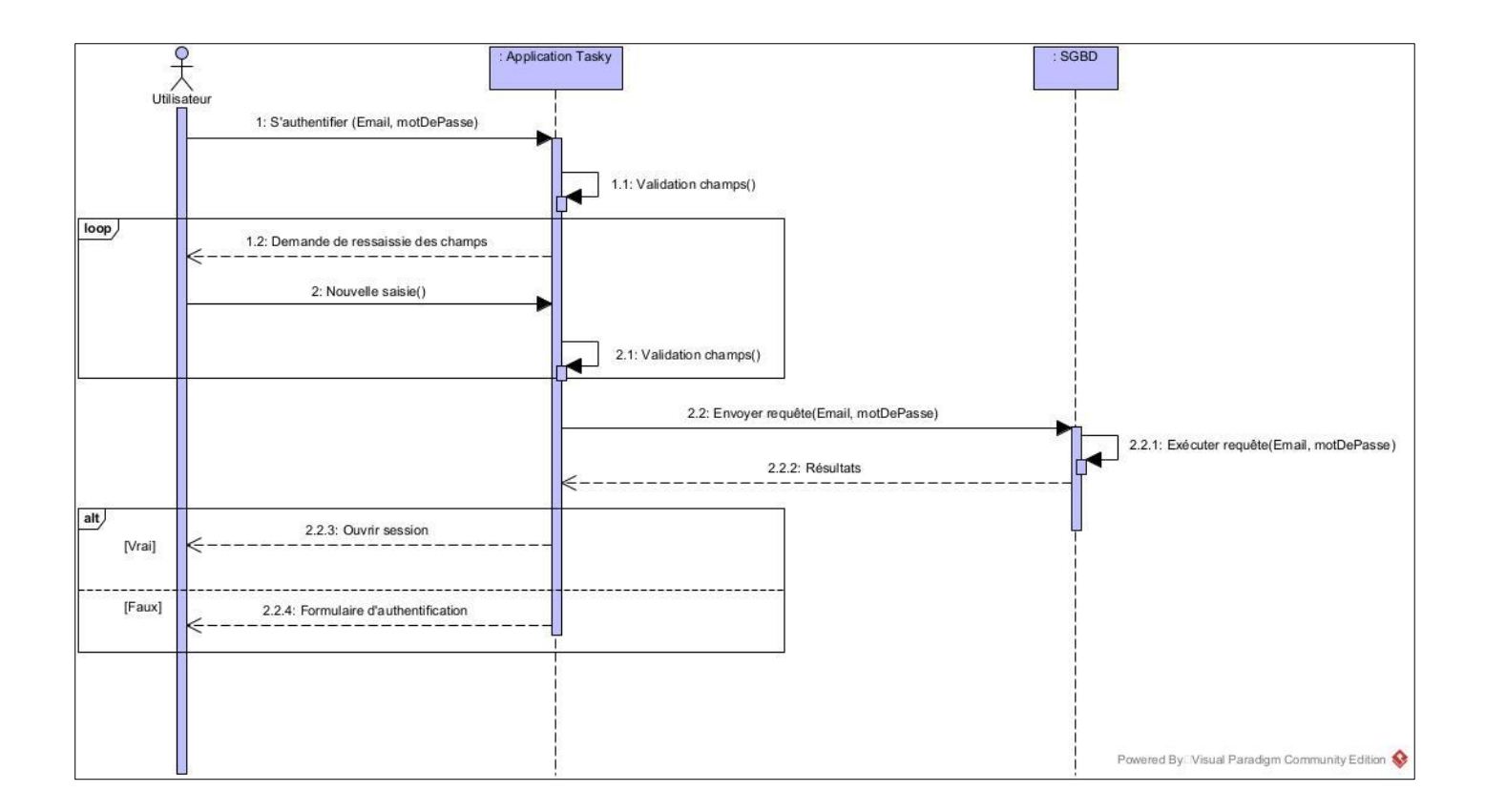

## **FIGURE 3-4**-Diagramme de séquence d'Authentification

## **3.3.2.2Diagramme de séquence « Faire E-demande »**

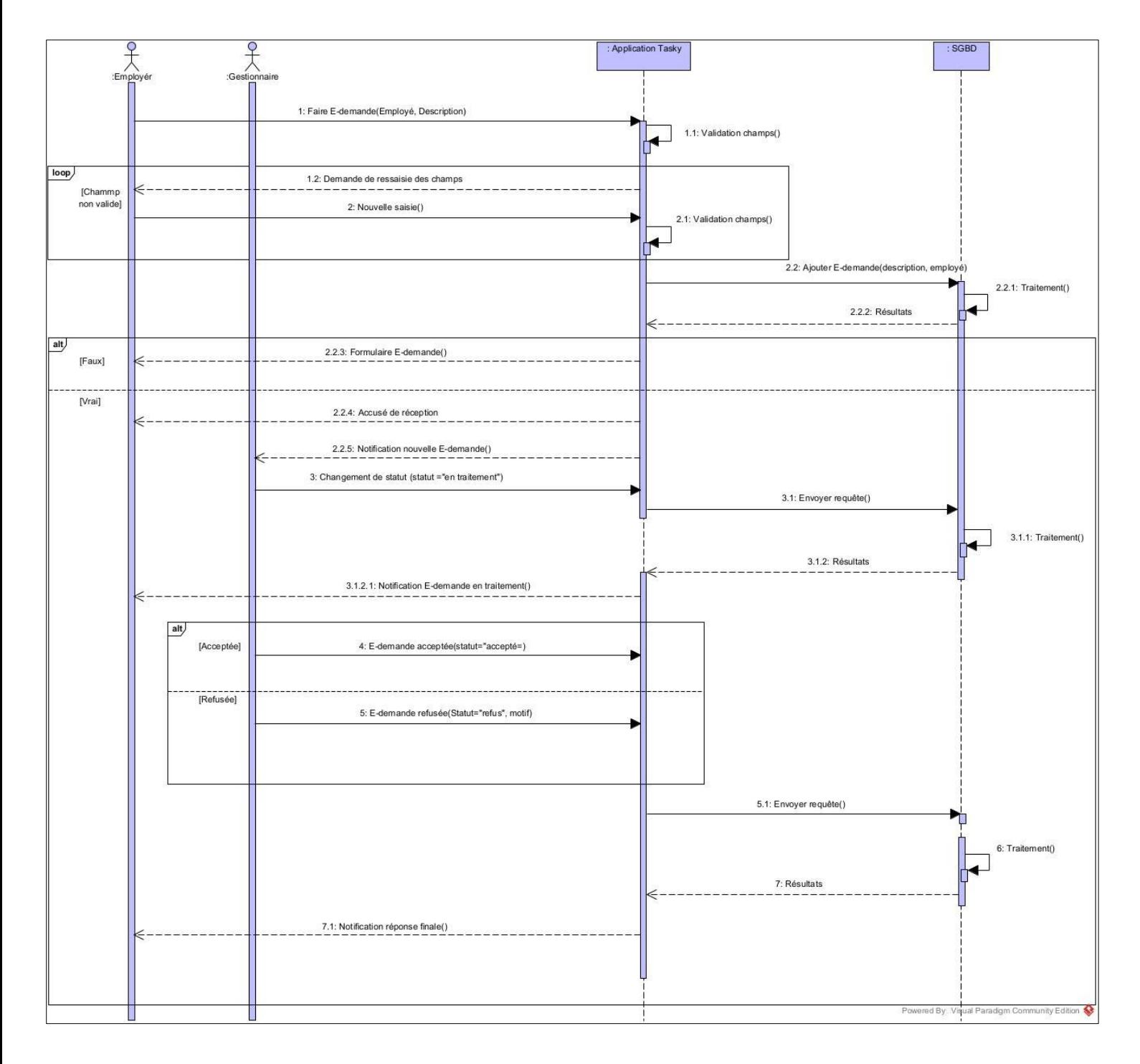

#### **FIGURE 3-5**-Diagramme de séquence de Faire E-demande

### **3.3.3 Diagramme de classe**

Après l'étude détaillée des cas d'utilisation, nous avons déduit le diagramme de classe global du système. Ce diagramme est considéré comme la phase finale de la conception théorique de notre système et sera pris comme la référence à partir de laquelle va se dérouler le développement logiciel, et l'écriture du code source de notre application.

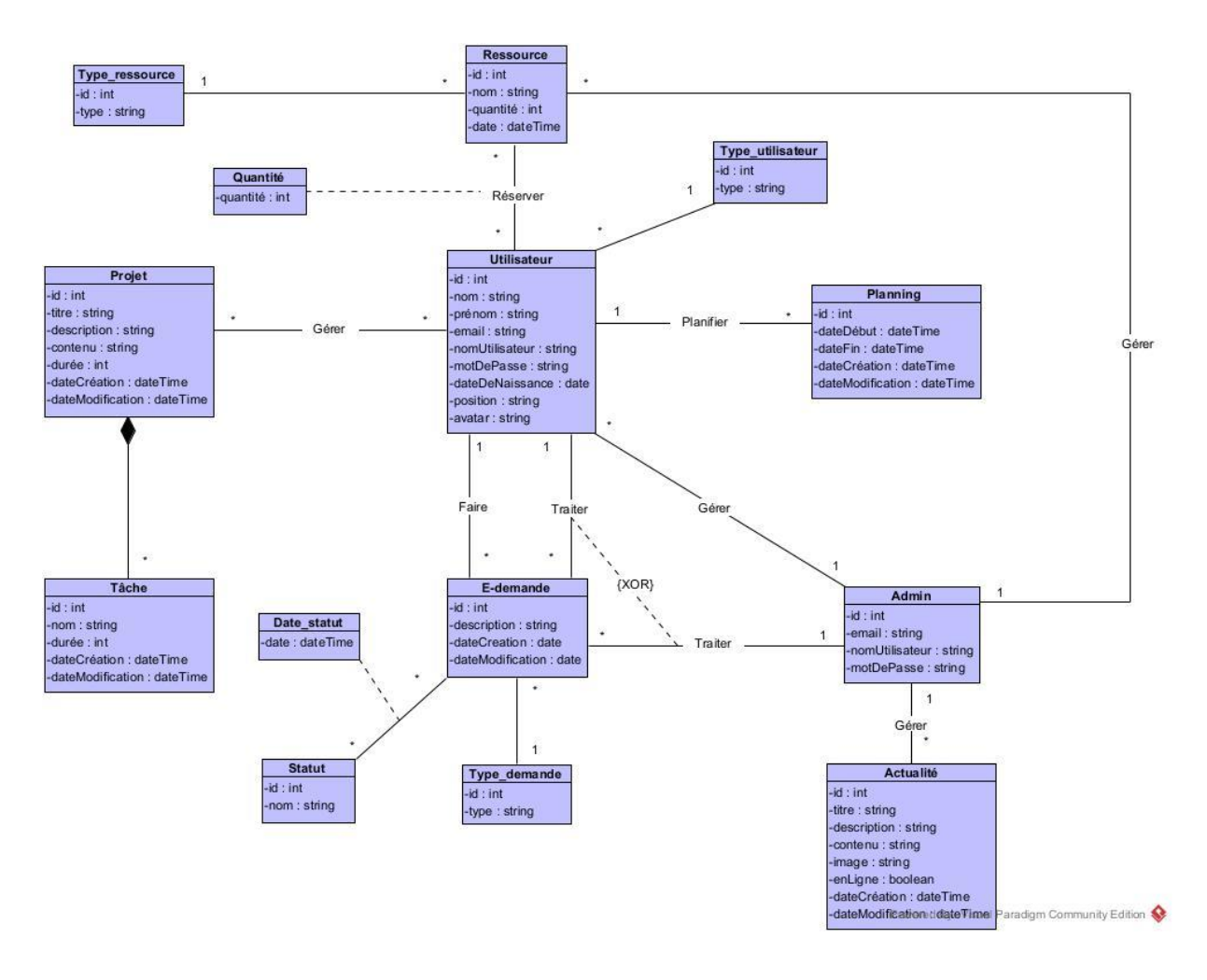

**FIGURE 3-6**-Diagramme de classe de l'application 'tasky'

## **3.4 Conclusion**

Dans ce chapitre, nous avons traité la phase d'analyse et conception qui est faite grâce à des diagrammes UML : diagrammes de cas d'utilisation, de séquences, et de classes.

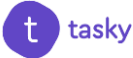

# **Chapitre 4**

# **Implémentation**

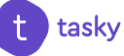

## **4.1 Introduction**

Pour pouvoir mener à bien un projet informatique, il est nécessaire de choisir des technologies permettant de simplifier sa réalisation. Pour cela, après avoir compléter le contenu du chapitre précédant 'Architecture et modélisation', nous aborderons la partie implémentation dans ce qui suit.

Dans ce chapitre nous présenterons la description des environnements matériels et logiciels qui nous ont permis de réaliser notre projet, des technologies et des langages de programmation que nous avons utilisée. Ensuite nous expliquerons le fonctionnement de notre application mobile 'tasky' en présentant ses différentes interfaces qui permettent l'interaction entre l'utilisateur et le système.

## **4.2 Environnement de travail**

### **4.2.1 Environnement matériel**

Pour la réalisation de notre projet, nous avons utilisé un ordinateur ASUS X541UJ caractérisé par :

- $\triangleright$  Système d'exploitation : Windows10.
- Processeur : Intel(R) Core (TM)  $i$ 7-7500U CPU @ 2.60GHz (4 CPUs),  $\sim$ 2.9GHz.
- $\triangleright$  Mémoire vive : 8 Go.
- $\triangleright$  Disque Dur : 256 Go SSD.

Pour les différentes étapes de test, d'installation et de déploiement de l'application nous avons eu besoin d'un émulateur mobile, celui intégré en IDE en ligne, FlutLab.io.

## **4.2.2 Environnement logiciel**

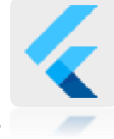

## **4.2.2.1 Flutter**

« Flutter est un kit de développement logiciel UI open-source créé par Google. Il est utilisé pour développer des applications pour Android, iOS, Linux, Mac, Windows, Google Fuchsia et le web à partir d'une base de code unique ». [19]

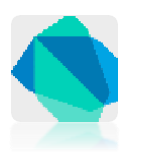

#### **4.2.2.2Dart**

« Dart est un langage de programmation optimisé pour les applications sur plusieurs plateformes. Il est développé par Google et est utilisé pour créer des applications mobiles, de bureau, serveur et web. Il permet de créer des applications à la fois pour Android et iOS ». [20]

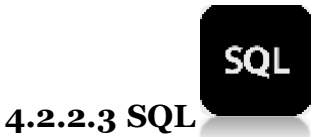

« SQL (Structured Query Language) est un langage informatique utilisé pour exploiter des bases de données. Il permet de définir, manipuler et contrôler la sécurité des données. En pratique, SQL est utilisé pour créer des tables, ajouter des enregistrements sous forme de lignes, interroger une base de données, la mettre à jour, ou gérer les droits des utilisateurs de cette base. Il est bien supporté par la grande majorité des systèmes de gestion de bases de données (SGBD) ». [21]

![](_page_48_Picture_7.jpeg)

### **4.2.2.4 SQlite**

« SQLite est une bibliothèque écrite en langage C qui propose un moteur de base de données relationnelle accessible par le langage SQL. SQLite implémente en grande partie le standard SQL-92 et des propriétés ACID. Contrairement aux serveurs de bases de données traditionnels, comme MySQL ou PostgreSQL, sa particularité est de ne pas reproduire le schéma habituel client-serveur mais d'être directement intégrée aux programmes. L'intégralité de la base de données (déclarations, tables, index et données) est stockée dans un fichier indépendant de la plateforme ». [22]

![](_page_48_Picture_10.jpeg)

#### **4.2.2.5 Heroku**

« Heroku est une plateforme en tant que service basée sur le cloud (PaaS). Cette solution aide les développeurs et les entreprises à créer, fournir, faire évoluer

![](_page_48_Picture_13.jpeg)

et surveiller leurs applications de la meilleure façon possible. Heroku est connu pour exécuter des applications dans des dynos, des ordinateurs virtuels. Ces derniers peuvent être mis sous tension ou hors tension en fonction de la taille de l'application. Ils sont considérés comme des éléments de base malléables pour exécuter l'application. Heroku rend les processus de déploiement, de configuration, de mise à l'échelle, de réglage et de gestion des applications aussi simples et directs que possible ». [23]

![](_page_49_Picture_3.jpeg)

#### **4.2.2.6 FlutLab.io**

« FlutLab.io est un IDE Flutter en ligne où les développeurs peuvent créer et déboguer des applications Flutter. C'est un portail communautaire pour les programmeurs modernes Flutter et full stack créé autour de l'IDE Flutter en ligne et des serveurs de construction.

FlutLab est le meilleur endroit pour créer, déboguer et construire des projets multiplateformes». [24]

![](_page_49_Picture_7.jpeg)

#### **4.2.2.7 Visual Studio Code**

« Visual Studio Code est un éditeur de code extensible développé par Microsoft pour Windows, Linux et macOs. Parmi ses fonctionnalités : la prise en charge du débogage, la coloration syntaxique, la complétion de code intelligent, les snippets, le refactoring de code et Git intégrer. Les utilisateurs peuvent modifier le thème, les raccourcis clavier, les préférences et installer des extensions qui ajoutent des fonctionnalités supplémentaires. Le code source de Visual Studio Code provient du projet gratuit et open source VSCode de Microsoft, publié sous la licence permissive MIT, mais les binaires compilés sont des logiciels libres pour toute utilisation ». [25]

![](_page_49_Picture_10.jpeg)

#### **4.2.2.8 Adobe Photoshop**

« C'est un logiciel de traitement et de retouche d'images et de photo produit par la société Adobe. [Photoshop](http://www.mosaiqueinformatique.com/formation-graphisme-infographie-pao-dao-nancy-lorraine/287-formation-photoshop-image-bitmap-infographie-pao-nancy-lorraine.html) est devenu le standard en matière de gestion des

![](_page_49_Picture_13.jpeg)

images matricielles (ou images "bitmap", constituées d'un "tapis de points"). Un logiciel tel q[u'Illustrator,](http://www.mosaiqueinformatique.com/formation-graphisme-infographie-pao-dao-nancy-lorraine/formation-illustrator-debutant.html) lui, gère l'image numérique sous la forme de vecteurs (on parle alors d'images vectorielles) ». [26]

![](_page_50_Picture_3.jpeg)

#### **4.2.2.9 Adobe XD**

« C'est un outil de conception d'expérience utilisateur vectorielle pour applications Web et applications mobiles, développé et publié par Adobe Inc.Il est disponible pour macOS et Windows, bien qu'il existe des versions pour iOS et Android pour aider à pré visualiser le résultat du travail directement sur les appareils mobiles.Adobe XD prend en charge le wireframing du site Web et la création de prototypes clic-through ». [27]

![](_page_50_Picture_6.jpeg)

#### **4.2.2.10 Figma**

« [Figma](https://www.figma.com/fr/whats-new/) est un outil de design graphique collaboratif basé sur le Cloud. Il fonctionne sur les [MacOS](https://fr.wikipedia.org/wiki/MacOS), mais également sur les PC exécutant Windows ou Linux. C'est un outil qui vous propose un plan gratuit ou vous pouvez créer et stocker 3 projets actifs à la fois.

En effet, Figma est une application web d'édition graphique qui permet le partage en temps réel sur le même fichier, ce qui signifie que toutes les parties prenantes du projet peuvent interagir ensemble et travailler en collaboration sur un projet qui prend en compte chaque mise à jour et modifications. C'est évidemment un gain de temps et d'efficacité. [28]

#### **4.3 Présentation des interfaces de notre application**

Les interfaces graphiques de l'application sont très importantes, car elles permettent de faciliter le dialogue entre l'homme et la machine ainsi que d'améliorer les performances de l'application.

Dans cette partie nous présentons les principales fonctionnalités de notre application par la description de quelques interfaces.

![](_page_50_Picture_13.jpeg)

## **4.3.1 Interface 'On-boarding screen de l'application tasky'**

La figure suivante illustre l'interface du logo de l'application. Elle dure trois seconds au maximum.

![](_page_51_Picture_4.jpeg)

**FIGURE 4-1**-Interface logo de l'application 'tasky'

## **4.3.2 Interface 'Authentification – Log in'**

L'utilisateur doit saisir correctement son identifiant et son mot de passe pour accéder à l'application.

![](_page_51_Picture_8.jpeg)

**FIGURE 4-2**-Interface Authentification –Log in-

![](_page_51_Picture_10.jpeg)

### **4.3.3 Interface 'Actualité de l'entreprise – Company news '**

L'utilisateur a accès aux informations pertinentes dans l'entreprise afin d'avoir le même degré d'information pour tous les employés.

![](_page_52_Picture_4.jpeg)

**FIGURE 4-3**-Interface Actualité de l'entreprise- Company news-

## **4.3.4 Interface 'Fonctionnalités - Apps'**

La figure suivante illustre l'ensemble des fonctionnalités offertes par l'application « tasky ».

![](_page_52_Picture_8.jpeg)

**FIGURE 4-4**-Interface Fonctionnalités- Apps-

## **4.3.5 Interface 'Notifications'**

Cette figure illustre l'interface des notifications envoyées aux utilisateurs.

![](_page_53_Picture_4.jpeg)

**FIGURE 4-5**-Interface Notifications

## **4.3.6 Interface 'Profil – User Porfile'**

Cette figure illustre l'interface du profil de l'utilisateur.

![](_page_53_Picture_8.jpeg)

**FIGURE 4-6**-Interface Profil- User Profile-

## **4.3.7 Interface 'E-demandes – E-requests'**

L'interface « E-Demandes » ou « E-Requests » permet au gestionnaire de consulter les E-demandes des employés, afin de les traiter éventuellement, et aussi

![](_page_53_Picture_12.jpeg)

faire des E-demandes en cliquant sur le bouton « E-Request » et consulter les siens.

![](_page_54_Picture_3.jpeg)

**FIGURE 4-7**-Interface E-demandes- E-requests-

## **4.3.8 Interfaces 'Traitement demandes employés – E-requests process'**

Le gestionnaire accède à l'interface «Employees requests ». Il choisit la demande qu'il veut traiter parmi plusieurs demandes, cette dernière s'affiche en détail.

Le gestionnaire clique sur le bouton « Start process » afin de commencer le processus du traitement, et reviens quand le processus est terminé, puis clique sur « End process ». Le système demande à l'utilisateur de choisir entre demande acceptée ou refusée, quand le choix est fait, il notifie l'employé de la décision du gestionnaire.

![](_page_54_Picture_102.jpeg)

**FIGURE 4-8**-Interface Traitement demandes employés- E-requests process-

![](_page_54_Picture_10.jpeg)

### **4.3.9 Interfaces 'Statut E-demande – E-request statuts'**

Cette figure illustre les trois statuts de l'E-demande :

- $\triangleright$  In process -En traitement -
- Accepted –Acceptée -
- Denied Refusée –

![](_page_55_Picture_7.jpeg)

**FIGURE 4-9**-Interface Statut E-demande- E-requests statuts-

#### **4.3.10 Interfaces 'E-demander – E-requesting'**

L'utilisateur accède à l'interface « E-Requests » et clique sur le bouton « E-Request ». Un formulaire s'affiche, il le remplit avec ses propres coordonnées : Nom, prénom, type de document désiré et une petite description.

Un petit récapitulatif s'affiche après, l'utilisateur confirme et coordonnées et le système l'informe que sa demande s'est effectuée correctement.

![](_page_55_Picture_12.jpeg)

![](_page_56_Picture_2.jpeg)

#### **FIGURE 4-10**-Interface E-demander- E-requesting-

### **4.3.11 Interfaces 'E-Magasin – E-Store'**

La fonctionnalité E-Store ou E-Magasin, permet à l'utilisateur de réserver du matériel, des locaux et des véhicules, tout en accédant à l'interface, choisir la ressource voulue, remplir un formulaire et le système confirme à l'utilisateur que la ressource est réservée.

![](_page_56_Picture_92.jpeg)

#### **FIGURE 4-11**-Interface E-Magasin- E-Store-

## **4.3.12 Interface 'Planning'**

 Cette interface illustre le planning des horaires. Les utilisateurs peuvent vérifier leurs horaires de travail à tout moment.

![](_page_56_Picture_10.jpeg)

![](_page_57_Picture_2.jpeg)

**FIGURE 4-12**-Interface Planning

## **4.3.13 Interface 'Équipe - Team'**

Cette interface illustre les membres d'équipe avec leurs coordonnées.

![](_page_57_Picture_6.jpeg)

**FIGURE 4-13**-Interface Équipe –Team-

## **4.3.14 Interfaces 'Projet – Project'**

 L'interface projet permet aux gestionnaire de gérer les projets, ajouter des tâches, des membres d'équipe et vérifier l'état d'avancement du travail. Pour l'employé,

![](_page_58_Picture_4.jpeg)

**FIGURE 4-14**-Interface Projet- Project-

## **4.3.15 Interface 'Application web - Dashboard Admin'**

Cette plateforme a été conçue pour les administrateurs, afin de gérer l'application mobile.

![](_page_58_Picture_101.jpeg)

#### **FIGURE 4-15-**Interface Application web - Dashboard Admin-

## **4.3.16 Interface 'Managers E-Requests'**

Cette interface permet aux administrateurs de visualiser la liste des gestionnaires qui ont effectué une demande via l'application.

![](_page_58_Picture_12.jpeg)

![](_page_59_Picture_75.jpeg)

#### **FIGURE 4-16-**Interface Managers E-Requests

#### **4.3.17 Interface 'Manage accounts'**

Cette interface permet aux administrateurs de visualiser la liste des employés ainsi que leurs données (Nom, prénom, e-mail et position) pour pouvoir gérer leurs comptes et/ou en ajouter d'avantage.

| tasky                               |                    |                   |             |                               |                                   | <b>Malak Kheznadii</b> |
|-------------------------------------|--------------------|-------------------|-------------|-------------------------------|-----------------------------------|------------------------|
| Managers E-requests                 | Manage accounts    |                   |             |                               | $Add +$                           |                        |
| E-Store<br>Company news             | ID user            | <b>First name</b> | Last name   | E-mail                        | Position                          | Action                 |
| Manage accounts -                   | $\mathbf{1}$       | Souhaib           | Makhloufi   | makhloufisouhaib350@gmail.com | UX researcher                     | ノ音                     |
| Employee account<br>Manager account | $\overline{2}$     | Lyna              | Ayadat      | ayadatiyna@gmail.com          | Copywriter                        | ∕ 8                    |
|                                     | 3                  | Wissem            | Smati       | wissemsma23@gmail.com         | UI Designer                       | ノ音                     |
|                                     | 4                  | Malak             | Benhamadi   | malakloveadoubles@gmail.com   | Interior Designer                 | ∕∎                     |
|                                     | $\mathcal{L}_\ell$ | Khaled            | El-Brazzi   | kelbrazzi@gmail.com           | Copywriter                        | ノ音                     |
|                                     | s                  | Sari              | Bounazef    | saribounazef@hotmail.com      | Graphic designer                  | ∕₩                     |
|                                     | 6                  | Fares             | Benmericija | fares.ben.meridja@gmail.com   | Back-end Developer / <sup>1</sup> |                        |
|                                     | $\overline{7}$     | Oussama           | Benlounis   | oussremix6@gmail.com          | Cloud Engineer                    | ノ音                     |
|                                     |                    |                   |             |                               |                                   |                        |
| <b>Ex</b> Settings                  |                    |                   |             |                               |                                   |                        |
|                                     |                    |                   |             |                               |                                   |                        |

**FIGURE 4-17-**Interface Manage accounts

## **4.4 Conclusion**

La phase de réalisation est l'étape la plus importante dans le cycle de vie d'une application. Dans ce chapitre, nous avons décrit brièvement le processus de réalisation de notre application en spécifiant l'environnement, les outils et les langages de développement associés à notre système. En effet, nous avons achevé l'implémentation tout en respectant la conception élaborée.

![](_page_59_Picture_10.jpeg)

# **Conclusion générale et**

## **perspectives**

![](_page_60_Picture_2.jpeg)

## **Conclusion générale et perspectives**

Avec le développement accéléré de l'informatique, les applications mobiles deviennent de plus en plus utilisées dans pratiquement tous les secteurs, notamment la gestion de la vie interne des entreprises (gestion des équipes, des projets, des tâches …)

Notre projet s'inscrit justement dans ce cadre, il s'agit de développer une application mobile sous Android et iOS pour gérer la vie interne des entreprises dédiée aux gestionnaires/managers et aux employés nommée «tasky », elle conçu pour suivre l'état d'avancement des demandes sans devoir de se déplacer pour demander un congé, une attestation de travail, un rendez-vous, de maîtriser le temps, gérer les ressources matérielles avec un simple planning, vérifier la disponibilité d'une salle ou d'un bureau en temps réel, réserver du matériel, travailler n'importe quand, n'importe où... etc, dans le but de rationaliser ainsi qu'à planifier la prise de décision opérationnelle, tout en optimisant l'utilisation des ressources, la cohésion des métiers et le développement de l'entreprise, d'économiser du temps et de l'argent, d'augmenter la productivité des employés, d'assurer le plus haut degré de suivi des tâches, et aussi de garantir la bonne gestion de l'entreprise et la bonne communication et interaction entre les gestionnaires/managers et les employés.

Ce qui différencie notre application 'tasky' des applications existantes, c'est l'utilisation des fonctionnalités sur mesure totalement adaptées à l'entreprise, elle permet à ses utilisateurs de faire des E-demandes via l'application seulement et suivre l'état d'avancement de leurs demandes sans devoir de se déplacer pour demander un congé, une attestation de travail … chose qui n'existe pas dans les modèles similaires.

Pour cela, nous avons en premier lieu présenté les deux domaines : la gestion des entreprises et le développement des applications mobiles pour gérer la vie interne d'une entreprise, une description du cadre du projet et la méthodologie de conception en l'occurrence UML comme langage de modélisation. Nous avons établi par la suite, une étude préliminaire pour identifier les différents acteurs qui interagissent avec le système à réaliser, suivi de la spécification des besoins fonctionnels à travers un diagramme de cas d'utilisation, de séquence et de classe.

Enfin, les outils et les langages de développement mobile que nous avons utilisé pour implémenter notre application ont été exposés.

Ce projet nous a été très bénéfique, car nous avons enrichi nos connaissances sur les deux plans : théorique et pratique. Il nous a aussi permis de découvrir et d'acquérir de nouvelles connaissances en matière de développement mobile.

Finalement nous pouvons imaginer de nombreuses perspectives pour améliorer ce système, nous pouvons citer par exemple :

- 1. L'introduction de l'intelligence artificielle pour la gestion des risques et les alertes des employés. à titre d'exemple ; ajouter une fonctionnalité qui calcule les retards et le nombre d'absences des employés et les avertir en cas de dépassement d'un taux précis.
- 2. L'ajout d'une messagerie pour une meilleure communication entre les équipes.
- 3. L'ajout de plusieurs langues pour assurer l'équité.
- 4. L'ajout d'une fonctionnalité qui met en place des enquêtes pour évaluer l'expérience et la satisfaction des employés.
- 5. L'ajout des carnets d'adresses des partenaires et des sous-traitants en indiquant le nombre et le type de projets travaillés ensemble, les facturations correspondantes, etc. Pour permettre aux gestionnaires/managers de mieux gérer leurs relations en collaborant avec fluidité, communication et partage à tout moment.

Tout ça va augmenter la fiabilité, et si nous arrivons à ce stade nous pouvons envisager l'utilisation de ce nouveau moyen pour une excellente gestion de la vie interne des entreprises à tout moment en tous lieux avec facilité et confiance.

# **Webographie**

![](_page_63_Picture_1.jpeg)

## **Webographie**

[1] http://ressources.aunege.fr/nuxeo/site/esupversions/c574a3b4-f03e-4949-b179- 379255035dca/co/grain.html

[2] https://fr.wikipedia.org/wiki/Entreprise

[3] https://www.petite-entreprise.net/P-942-136-G1-definition-de-la-gestion-d-

entreprise.html

[4] https://www.sage.com/fr-fr/blog/glossaire/gestion-entreprise-definition/

[5] https://www.petite-entreprise.net/P-220-84-G1-gestion-definition-de-gestion.html

[6] https://www.visual-planning.com/fr/gestion-de-projet/gestion-de-projet-optimiser-

la-gestion-de-planning/comprendre-la-gestion-de-projet/quelle-difference-entre-la-

gestion-de-projet-et-le-management-de-projet

[7] https://www.entreprise-et-compagnie.fr/quelles-sont-les-differences-entre-lemanagement-et-la-gestion/

[8] https://fr.yeeply.com/blog/application-entreprise-solution-mobile/

[9] https://www.elipce.com/pourquoi-developper-une-application-mobile-pour-

loptimisation-de-vos-processus-metiers/

[10] https://www.logiciels.pro/logiciel-saas/apptivo/

[11] https://apps.apple.com/us/app/apptivo-all-in-one/id1278180903

[12] https://apps.apple.com/us/app/core-by-bqe/id956924033

[13] https://www.logiciels.pro/logiciel-saas/bqe/

[14] https://apps.apple.com/us/app/zoho-one-the-business-suite/id1417937496

[15] https://apps.apple.com/us/app/monday-com-work-management/id1290128888

[16] https://www.logiciels.pro/logiciel-saas/monday-com/

[17] Chantal morley, Jean hugues, Bernard le blanc. UML2, pour l'analyse d'un Système d'information 4e édition, 2009

[18] Pascal Roques, Les cahiers du programmeur UML2 modélisé une application web,

![](_page_64_Picture_24.jpeg)

Eyrolles, 2007,4ème édition.

[19] https://flutter.dev

[20] https://dart.dev/

[21] https://sql.sh/

[22] https://fr.wikipedia.org/wiki/SQLite

[23] https://www.objetconnecte.com/heroku-tout-savoir/#Heroku\_presentation

[24] https://flutlab.io

[25] https://www.alphorm.com/tutoriel/formation-en-ligne-visual-studio-code-et-

emmet-coder-plus-vite

[26] http://www.mosaique-info.fr/glossaire-web-referencement-infographie-

multimediainformatique/p-glossaire-informatique-et-multimedia/228-photoshop-

definition.html

[27] https://en.wikipedia.org/wiki/Adobe\_XD

[28] https://www.1min30.com/developpement-web-mobile/figma-1287540804